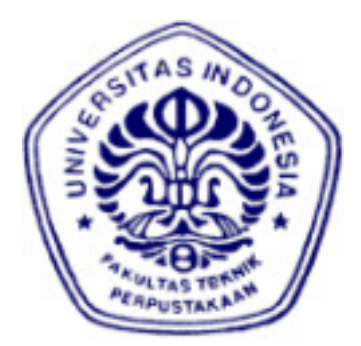

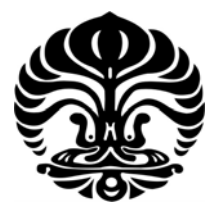

# **VIRTUALISASI LEGENDA RORO JONGGRANG MENGGUNAKAN BLENDER**

**SKRIPSI** 

**BARNAS DANU ADINATA 06 06 07 82 92** 

# **DEPARTEMEN TEKNIK ELEKTRO FAKULTAS TEKNIK UNIVERSITAS INDONESIA DEPOK GENAP 2009/2010**

Virtualisasi legenda..., Barnas Danu Adinata, FT UI, 2010

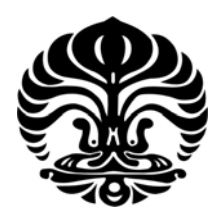

# **VIRTUALISASI LEGENDA RORO JONGGRANG MENGGUNAKAN BLENDER**

# **SKRIPSI**

**Diajukan sebagai salah satu syarat untuk memperoleh gelar sarjana Teknik** 

**BARNAS DANU ADINATA 06 06 07 82 92** 

# **DEPARTEMEN TEKNIK ELEKTRO FAKULTAS TEKNIK UNIVERSITAS INDONESIA DEPOK GENAP 2009/2010**

#### HALAMAN PERNYATAAN ORISINALITAS

Skripsi ini adalah hasil karya saya sendiri, dan semua sumber yang dikutip maupun dirujuk telah saya nyatakan dengan benar.

> Nama **NPM** Tanda Tangan Tanggal

: Barnas Danu Adinata : 0606078292  $\overrightarrow{ab}$ : 23 Juni 2010

#### **HALAMAN PENGESAHAN**

Skripsi ini diajukan oleh Nama **NPM** Program Studi Judul Skripsi

: Barnas Danu Adinata : 0606078292 : Teknik Komputer :Virtualisasi Legenda Roro Jonggrang Menggunakan Blender

Telah berhasil dipertahankan di hadapan Dewan Penguji dan diterima sebagai bagian persyaratan yang diperlukan untuk memperoleh gelar Sarjana Teknik pada Program Studi Teknik Komputer Fakultas Teknik, Universitas Indonesia.

#### Dewan Penguji

Pembimbing : Prof. Ir. Riri Fitri Sari, MM. M.Sc. Ph.D.

Penguji : Prof. Dr. Ir. Bagio Budiardjo M.Sc.

Penguji : Prof. Dr. Ir. Kalamullah Ramli M.Eng

Di tetapkan di Pada tanggal

: Depok : 23 Juni 2010

#### **UCAPAN TERIMA KASIH**

Puji syukur saya panjatkan kepada Tuhan Yang Maha Esa, karena atas berkat dan rahmat-Nya, saya dapat menyelesaikan skripsi ini. Penulisan skripsi ini dilakukan dalam rangka memenuhi salah satu syarat untuk mencapai gelar Sarjana Teknik Jurusan Teknik Komputer pada Fakultas Teknik Universitas Indonesia. Saya menyadari bahwa, tanpa bantuan dan bimbingan dari berbagai pihak, dari masa perkuliahan sampai pada penyusunan skripsi ini, sangatlah sulit bagi saya untuk menyelesaikan skripsi ini. Oleh karena itu, saya mengucapkan terima kasih kepada:

- 1. Prof. Ir. Riri Fitri Sari, MM. M.Sc. Ph.D., selaku dosen pembimbing yang telah menyediakan waktu, tenaga, dan pikiran untuk mengarahkan saya dalam penyusunan skripsi ini;
- 2. Orang tua dan keluarga saya yang telah memberikan bantuan dukungan material dan moral;
- 3. Tri Utami Hidayati, Rangga Bima, Nur Yasmin dan Febrani Agustin, sahabat terbaik yang saya miliki yang selalu mendukung dan memberikan semangat;
- 4. Abdu, Cesil, Winda, Yomma dan Monik, teman seperjuangan di Teknik Komputer;
- 5. Gunawan, Aridho, Hafiz dan Lindi, satu keluarga Ananda yang sudah seperti kakak kandung; dan
- 6. Seluruh teman dan keluarga Departemen Teknik Elektro yang telah membantu saya menyelesaikan skripsi ini.

Akhir kata, saya berharap Tuhan Yang Maha Esa berkenan membalas segala kebaikan semua pihak yang telah membantu. Semoga skripsi ini membawa manfaat bagi pengembangan ilmu.

 Depok, 11 Juni 2010 Penulis

#### PERNYATAAN PERSETUJUAN PUBLIKASI TUGAS AKHIR UNTUK **KEPENTINGAN AKADEMIS**

Sebagai sivitas akademik Universitas Indonesia, saya yang bertanda tangan di bawah ini:

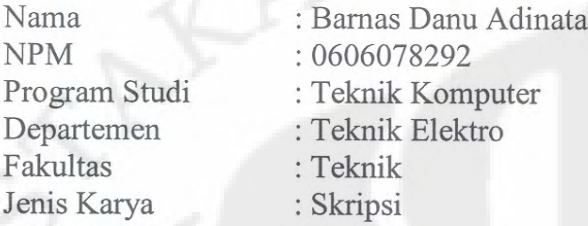

demi pengembangan ilmu pengetahuan, menyetujui untuk memberikan kepada Universitas Indonesia Hak Bebas Royalti Noneksklusif (Non-exclusive Royalti-Free Right) atas karya ilmiah saya yang berjudul:

## VIRTUALISASI LEGENDA RORO JONGGRANG MENGGUNAKAN **BLENDER**

beserta perangkat yang ada (jika diperlukan). Dengan Hak Bebas Royalti Nonekslusif ini Universitas Indonesia berhak menyimpan, mengalih media/formatkan, mengelola dalam bentuk pangkalan data (database), merawat, dan mempublikasikan tugas akhir saya selama tetap mencantumkan nama saya sebagai penulis/pencipta dan sebagai pemilik Hak Cipta.

Demikian pernyataan ini saya buat dengan sebenarnya.

Dibuat di: Depok Pada tanggal: 11 Juni 2010 Yang Menyatakan

Barnas Danu Adinata

#### **ABSTRAK**

Nama : Barnas Danu Adinata Program Studi : Teknik Komputer Virtualisasi Legenda Roro Jonggrang Menggunakan Judul : Virtualisasi Legenda Roro Jonggrang Menggunakan Blender Blender

Saat ini, teknologi virtual realita semakin berkembang. Dengan menggunakan teknologi tersebut kita dapat membuat *virtual reality* berbentuk animasi yang mirip dengan nyatanya. *Virtual reality* tersebut dapat kita manfaatkan dalam banyak bidang, salah satunya dalam bidang pendidikan

Dalam skripsi ini dibuat suatu film animasi yang menceritakan tentang salah satu legenda di Indonesia. Legenda yang diambil adalah legenda roro jonggrang. Perangkat lunak yang digunakan adalah Blender, suatu perangkat lunak yang bersifat bebas bayar yang digunakan untuk membuat animasi 3D. Tujuan utama dalam skripsi ini adalah mencoba untuk membuat suatu film animasi dari perangkat lunak bebas bayar. Menunjukkan bahwa perangkat lunak bebas bayar tidak kalah dengan perangkat lunak berbayar.

Film yang dibuat diuji secara *on-line* dengan diupload ke *Youtube*. Penguji menonton dan kemudian mengisi kuisioner. Jumlah penguji yang mengisi kuisioner adalah 27 orang. User yang melakukan pengujian dengan menonton film animasi hasil Blender sebagian besar mengenal Blender (59,26%). Namun, sebagian besar belum pernah menggunakan blender (64%). Penguji menilai dapat menangkap cerita dari film animasi yang dibuat (rata-rata 4 dari skala 5), menilai kurang menyukai sinkronisasi gerak mulut dan suara (rata-rata 2 dari skala 5), menilai cukup menyukai gerakan tangan dan berjalan (rata-rata 3 dari skala 5) dan cukup puas dengan hasil keseluruhan dari film animasi (rata-rata 3 dari skala 5).

#### Kata Kunci :

Blender, Legenda Roro Jonggrang, Perangkat Lunak Bebas Bayar, *Virtual Reality.*

#### **ABSTRACT**

Name : Barnas Danu Adinata Tittle : Virtualization of Roro Jonggrang Tales using Blender Study Program : Computer Engineering

Nowadays, Virtual Reality Technology has been growing fast. This technology allows us to create a virtual reality such as animation which looks like a real object. Such virtual reality would be necessary for many purposes, and education would be one of best the choices of making this virtual reality.

The film that is created in this project tells about the story of Roro Jonggrang which the story taken from Indonesian traditonal tale. The software used in making of this movie is Blender, a freeware to create 3D objects and animations. The main purpose of this project is to create a short animation film tells about Indonesian traditional tale. This purpose show that a free software can be as power full as the commercial software.

This film has been uploaded on youtube and has been viewed by 27 viewers. After watching the movie, each audience then asked to fill the questionaire and answer some questions related to the animation film. They were asked to rank this movie through several aspects that represent the quality of the movie. The result of questionaires show that most of the users have heard about Blender (59,26%), but never tried to use this software before (64%). Users got the point of the story in this film (approximately on scale 4 from 5), most of the users were complained about the dissynchronization between lip movements with voice (approximately on scale 2 from 5), but the users liked hand movements and overall object movements (approximately on scale 3 from 5). Afterall the users were satisfied by the whole animation film (approximately on scale 3 from 5).

Key Word: Blender, Open Source Software, Roro Jonggrang Tale, Virtual Reality

### **DAFTAR ISI**

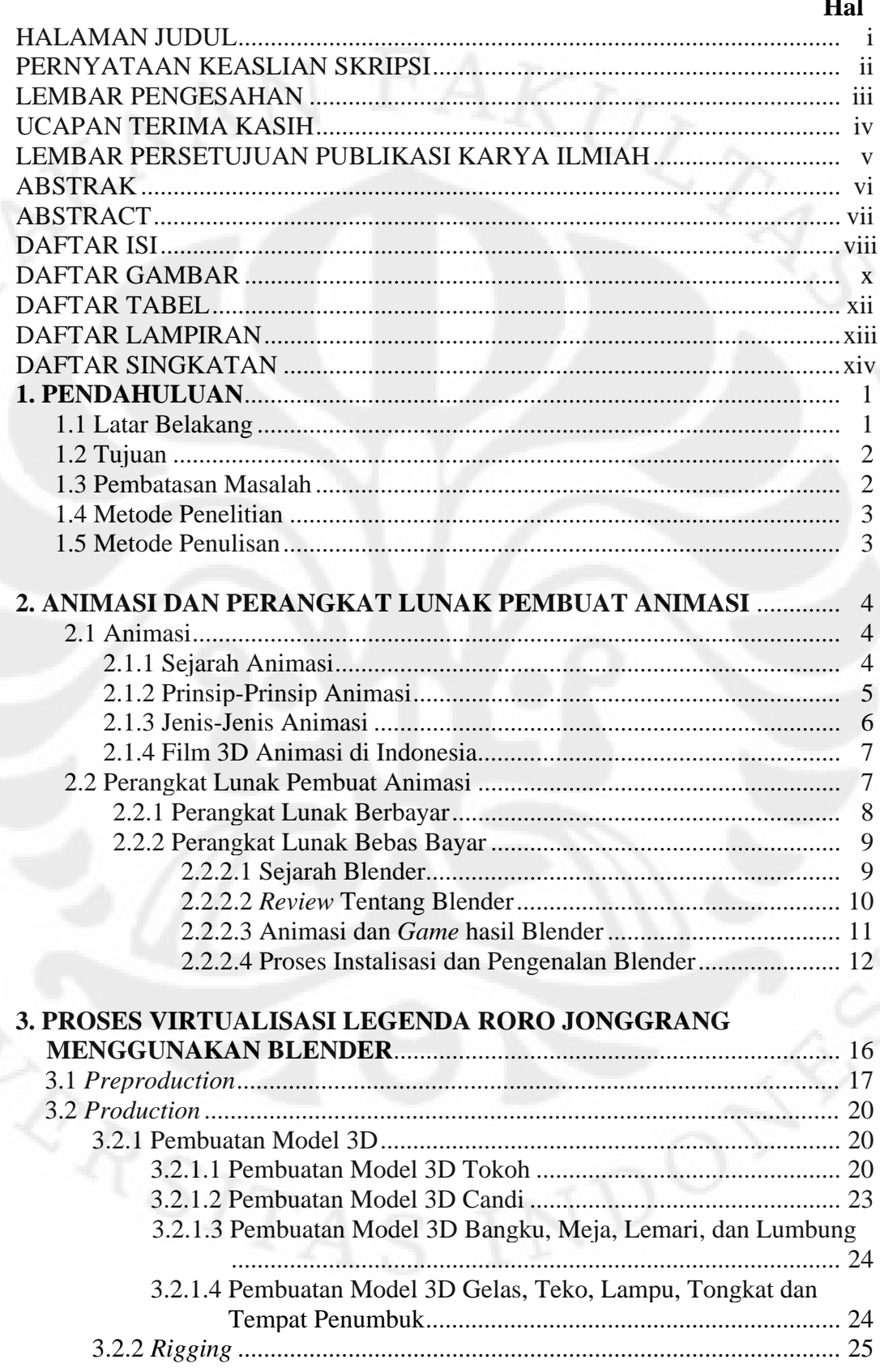

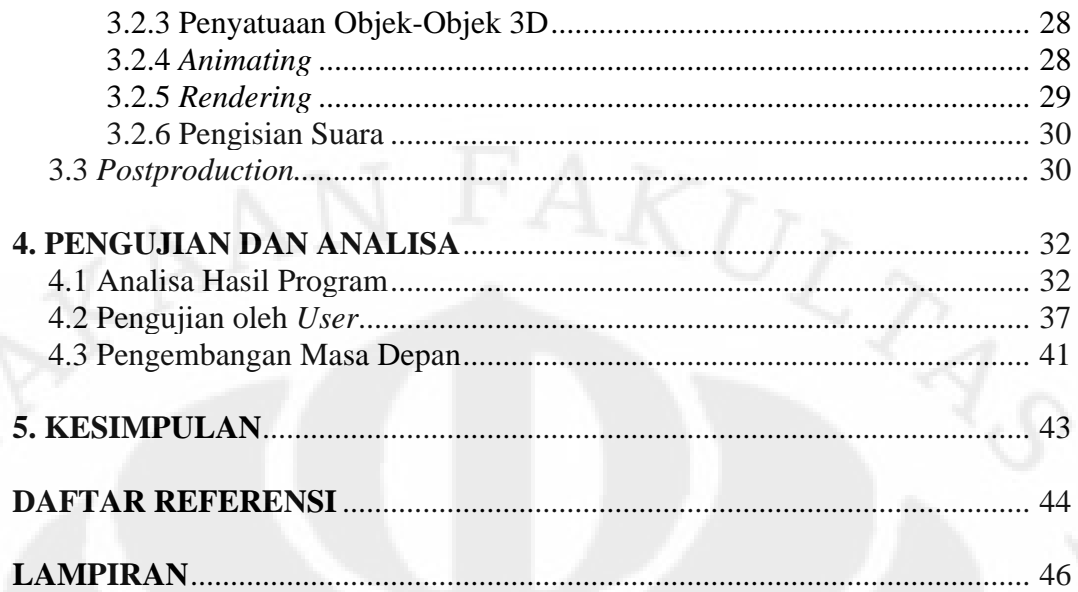

# **DAFTAR GAMBAR**

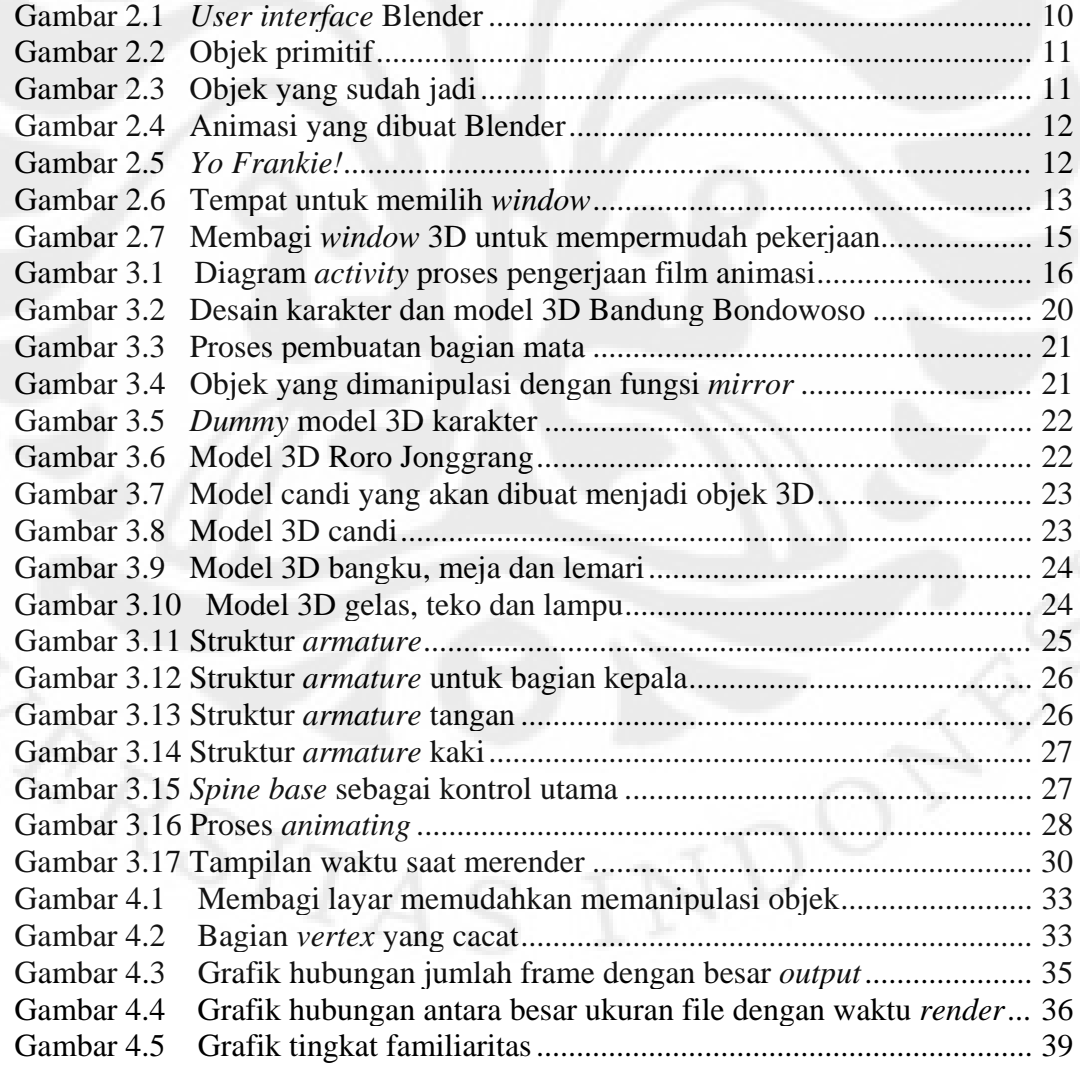

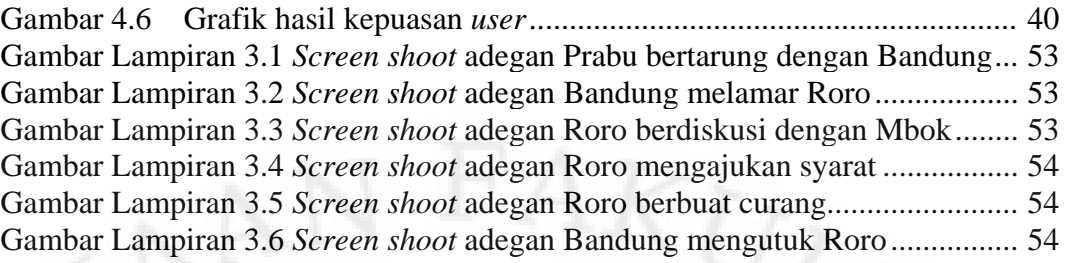

## **DAFTAR TABEL**

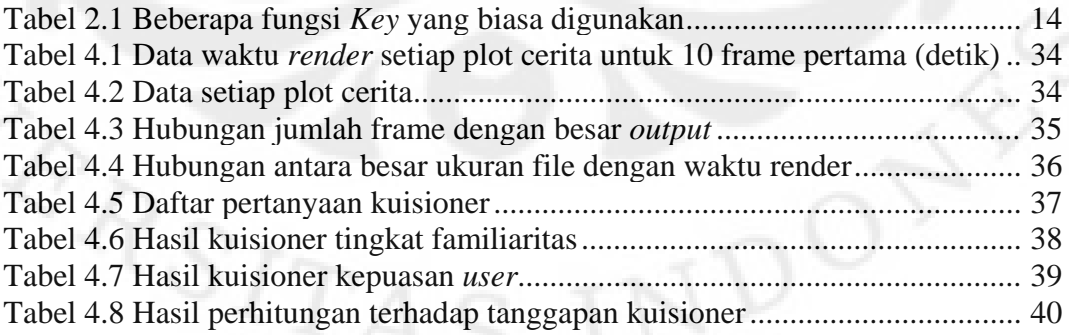

### **DAFTAR LAMPIRAN**

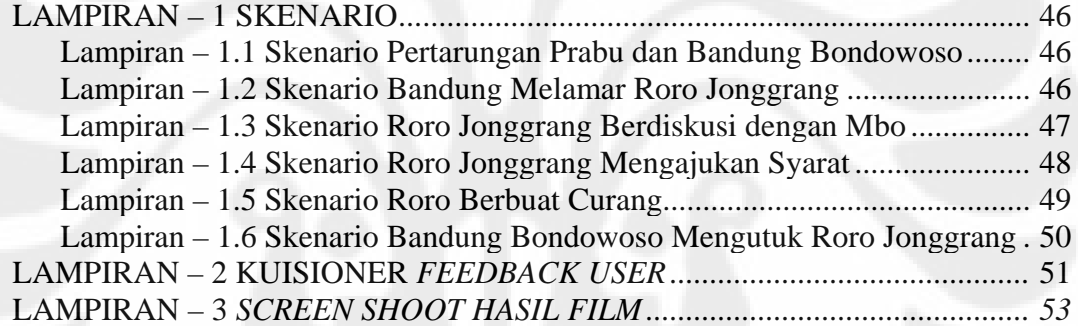

#### **DAFTAR SINGKATAN**

3D 3 dimensi Fps *Frame per Second* **Not a Number Technologies** VR *Virtual Reality* 

## **BAB 1 PENDAHULUAN**

#### **1.1 Latar Belakang**

Dalam era kemajuan teknologi yang semakin pesat ini, banyak hal-hal baru yang inovatif dan kreatif bermunculan. Begitu pula, dalam bidang teknologi multimedia saat ini. Banyak *virtual reality* (VR) yang dibuat dalam bentuk animasi yang semakin mirip dengan bentuk nyatanya. Bentuk-bentuk animasi dalam virtual tersebut dulunya hanya berbentuk dua dimensi saja. Namun, sekarang ini dapat dibuat dalam bentuk tiga dimensi yang semakin mendekati bentuk nyatanya.

*Virtual reality* tersebut dapat dimanfaatkan dalam bidang pendidikan. Salah satunya adalah dengan membuat film animasi yang dikhususkan untuk pendidikan. Film animasi yang dibuat dapat berbentuk legenda Indonesia. Dengan begitu, *virtual reality* yang berbentuk animasi ini dapat dijadikan sebagai sarana untuk memperkenalkan legenda Indonesia kepada anak-anak. Selain itu juga, dapat tetap melestarikan legenda Indonesia tetap hidup.

Kemajuan dunia *virtual reality* tersebut didukung dengan kemajuan teknologi yang ada khususnya dalam kemajuan teknologi komputer. Kemajuan teknologi komputer itu pun didukung oleh perangkat lunak yang berkembang dengan cepat pula. Dengan adanya kemajuan tersebut memudahkan kita dalam membuat animasi dan permainan berbentuk tiga dimensi.

Banyak perangkat-perangkat lunak yang dapat digunakan untuk membuat permainan dan animasi dalam bentuk tiga dimensi. Salah satu contohnya adalah *3D Studio Max* perangkat lunak keluaran *AutoDesk*. *3D Studio Max* merupakan perangkat lunak untuk membuat objek tiga dimensi berbayar. Dia merupakan perangkat lunak 3D yang banyak digunakan oleh *animator* professional untuk membuat 3D animasi. Namun, mempunyai kelemahan untuk menggunakannya harus membayar lisensi terlebih dahulu.

Perangkat lunak berbayar merupakan masalah utama bagi masyarakat Indonesia yang umumnya menggunakan perangkat lunak bajakan. Banyak

*animator* Indonesia yang berbakat dan mempunyai daya kreatifitas tinggi. Hasil animasi buatan mereka tidak kalah dengan para *animator* dari luar. Namun, mereka terhambat oleh legal atau tidak legalnya perangkat lunak yang digunakan. Hal ini berpengaruh ketika hasil kreatifitas mereka dipublikasikan.

Untuk mengatasi masalah tersebut perlu dicari perangkat lunak untuk membuat animasi dan permainan tiga dimensi yang gratis sebagai penggantinya. Blender merupakan perangkat lunak terbuka yang dapat digunakan oleh setiap orang tanpa harus membayar untuk menggunakannya. Blender mempunyai fungsi yang sama seperti *3D Studio Max*. Dia merupakan perangkat lunak terbuka untuk membuat animasi dan permainan tiga dimensi. Animasi yang dihasilkan tidak kalah dengan animasi yang dibuat menggunakan perangkat lunak berbayar. Hal ini dapat dilhat dari beberapa animasi, seperti *Big Bugs Bunny*, yang telah dibuat dengan menggunakan Blender.

Blender ini dapat dimanfaatkan oleh masyarakat Indonesia untuk berkarya tanpa takut dengan masalah legelitas perangkat lunak. Dengan begitu, kita dapat memajukan animasi Indonesia, khususnya untuk memperkenalkan kebudayaan Indonesia seperti animasi legenda Indonesia.

#### **1.2 Tujuan**

Membuat animasi sederhana yang bercerita mengenai legenda Indonesia dengan menggunakan Blender. Hal ini untuk menunjukkan bahwa perangkat lunak gratis dapat menggantikan perangkat lunak berbayar. Sekaligus memperkenalkan legenda Indonesia dengan menghidupkan kembali dalam bentuk 3D animasi.

#### **1.3 Pembatasan Masalah**

Membuat suatu animasi yang berdurasi lama memerlukan *resource* yang banyak, seperti *animator* yang banyak dan waktu yang cukup lama. *Animator*  yang dibutuhkan pun harus memiliki spesialisasi. Untuk itu dalam diberikan batasan-batasan dalam pengerjaan tugas akhir ini. Batasan-batasan masalah tersebut adalah :

1. Animasi yang dibuat merupakan animasi sederhana berdurasi 5-10 menit.

2. Animasi ini menceritakan tentang salah satu legenda yang ada di Indonesia.

#### **1.4 Metode Penelitian**

Untuk melakukan penelitian ini dilakukan beberapa metode penelitian, seperti studi pustaka, membaca artikel di internet dan melihat contoh-contoh film yang telah dibuat. Kegiatan tersebut dilakukan untuk membantu proses penelitian ini.

#### **1.5 Metode Penulisan**

Tugas akhir ini ditulis dalam beberapa bab. Hal ini untuk memudahkan penyampaian hasil dari penelitian yang telah dilakukan. Bab-bab tersebut terdiri dari :

Bab pertama, pendahuluan, berisi latar belakang permasalah, tujuan, metode logi penelitian, dan sistematika penulisan. Bab kedua berisikan dasar teori yang mendasari pembuatan skripsi ini. Bab ketiga berisikan langkah kerja, mulai dari perancangan sampai proses *editing.* Bab keempat berisi analisa sistem. Bab kelima berisi kesimpulan.

#### **BAB 2**

#### **ANIMASI DAN PERANGKAT LUNAK PEMBUAT ANIMASI**

#### **2.1 Animasi**

Kata animasi diadaptasi dari bahasa Inggris*, Animation* atau *to Animate*, yang berarti hidup atau menghidupkan [1]. Maksud dari menghidupkan disini bukan berarti memberi nyawa kepada benda mati. Namun, membuat benda mati, seperti gambar menjadi bergerak sehingga seolah-olah menjadi hidup. Sehingga menciptakan sebuah ilusi dari benda mati tersebut yang dapat kita nikmati.

#### **2.1.1 Sejarah Animasi**

Animasi mulai berkembang ketika orang mulai mengenal teknologi optik dan ilmu fisika. Hal ini dimulai pada abad ke 19. Pada tahun 1824, Peter Mark Reget meneliti kemampuan mata dalam menangkap gerak atau disebut *Persistence of vision* [1]. *Persistence of vision* menjadi dasar kemampuan mata manusia menangkap gambar. Dia mengatakan bahwa kemampuan mata sehat manusia dapat melihat sembilan kedipan secara berurutan.

Pada tahun 1825, John A. Paris, seorang fisikawan dari Inggris, menciptakan mainan yang diberi nama *Thaumatrop* [2]*. Thaumatrop* terbuat dari disk yang bergambar berbeda dari masing-masing sisinya. Bila disk tersebut diputar, maka kedua gambar pada sisi-sisinya akan menyatu.

Kemudian pada tahun 1832, Joseph Plateu, seorang ahli sains Belgia, menciptakan *Penakistiscope*. *Penakistiscope* merupakan sebuah cakram yang diseputarnya dibuat gambar-gambar yang bergerak, serta dibuat lobang-lobang yang yang dibuat secara teratur untuk mengintip. Dengan memutar cakram didepat cermin kemudian melihat dari lobang-lobang yang ada maka akan terlihat gerakan dari gambar.

*Persistence of vision, thaumatrop* dan *penakistiscope* menjadi dasar inspirasi untuk terus mengembangkan gambar bergerak. Keinginan untuk menciptakan gambar bergerak terus berkembang. Pada mulanya ditetapkan bahwa pada setiap satu detik dibutuhkan 12 gambar. Kemudian berkembang menjadi 16 gambar. Namun, gerakan yang dihasilkan masih kurang halus. Sehingga dikembangkan lagi menjadi 24 gambar setiap satu detiknya. Sampai sekarang 24 gambar setiap satu detik terus digunakan. Dengan demikian, ketika seorang manusia melihat film sama saja dengan melihat 24 gambar yang digerakan setiap detiknya.

#### **2.1.2 Prinsip-Prinsip Animasi**

Dalam membuat animasi ada beberapa prinsip dasar dalam membuat sebuah animasi yang harus dicermati oleh seorang *animator*. Prinsip-prinsip dasar ini berfungsi sebagai kekuatan utama dalam membuat animasi yang enak ditonton selain dari ceritanya. Prinsip-prinsip dasar tersebut [3] adalah:

1. Pewaktuan (*Timing)*

*Timing* merupakan faktor penting dalam membuat sebuah film animasi. *Animator* harus dapat mengatur waktu lamanya sebuah benda atau objek bergerak. Begitu juga ketika objek tersebut mengeluarkan sebuah ekspresi, seperti sedih, senang, lucu atau marah. Dengan pewaktuan yang tepat, emosi penonton pun dapat dikeluarkan.

2. Gerakan masuk dan keluar (*Slow in* dan *Slow out)*

Sebuah objek yang bergerak tidak akan bergerak dan berhenti tiba-tiba. Selalu ada tahapan dan perbedaan kecepatan saat pergantian posisi objek. Dengan begitu, pergerakkan objek akan terlihat alami.

3. Busur sendi (*Arcs)*

Makhluk hidup selalu bergerak berdasarkan sendi-sendi dalam tubuh mereka. Sehingga gerakan yang dibuat dalam animasi pun harus mengikuti pergerakan sendi-sendi tersebut.

4. Aksi yang mengikuti dan menunjang (*Follow through* dan *overlapping action)*

Pengertian dari prinsip ini dapat diamati dari objek yang memiliki banyak anggota badan. Gerakan pada anggota tersebut tidak terjadi secara bersamaan tetapi bergantian, seperti gerakan kaki ketika melangkah.

5. Gerakan kedua (*Secondary action*)

Selain gerakan utama diperlukan juga gerakan yang tidak dominan. Gerakan ini berfungsi untuk memperkuat gerakan utama, seperti waktu

berjalan gerakan utamanya adalah kaki melangkah. Kemudian ditambahkan gerakan pinggang untuk melengkapinya.

6. Melekuk dan meregang (*Squash* dan *stretch*)

Gerakan yang dibuat harus mengikuti bagian fisik objeknya. Seperti ketika menggerakkan tangan akan ada bagian yang melekuk dan bentuk kulitnya pun mengikuti posisi dari tangan tersebut.

7. Melebih-lebihkan (*Exaggeration*)

Memberikan aksen pada gerakan suatu objek yaitu didapat dari melebih-lebihkan suatu gerakan.

8. Antisipasi (*Anticipation*)

Gerakan yang disiapkan untuk mendampingi gerakan utama. Sehingga gerakan utama mendapatkan kesiapan dan terlihat alami.

9. Tingkatan gerakan (*Staging*)

Mengatur gerakan yang akan terjadi pada setiap objek, sehingga mendapatkan visualisasi yang jelas.

10. Personalisasi (*Personality*)

Memasukan sifat-sifat untuk setiap objek yang dibuat. Gerakangerakan untuk setiap objek harus dapat memperlihatkan sifat objek tersebut.

11. Daya tarik (*Appeal*)

Sebuah animasi harus memiliki daya tarik tertentu secara jelas, bisa ditunjukkan pada pembuatan bentuk karakter dan gerak karakter tokoh dalam cerita animasi tersebut.

#### **2.1.3 Jenis-Jenis Animasi**

Mulai dari perkembangan diatas, orang-orang hanya membuat animasi dua dimensi. Animasi dua dimensi merupakan animasi yang hanya terlihat dari dua sudut pandang saja, panjang dan tinggi. Animasi ini dibuat dengan menggambar diatas kertas. Kertas yang digunakan umumnya adalah lembaran kertas transparan (seluloid) [4]. Dari kumpulan seluloid yang sudah digambar kemudian disatukan. Akan terlihat gerakan-gerakan dari gambar jika kertas tersebut digerakan dengan cepat.

Dengan berkembangan teknologi komputer, pembuatan animasi pun dapat dibuat melalui komputer. Tidak hanya animasi dua dimensi, bahkan dapat juga dibuat animasi tiga dimensi. Animasi jenis inilah yang sedang berkembang dan banyak diproduksi oleh perusahaan animasi di dunia. Animasi tiga dimensi mempunyai bentuk yang menarik. Bahkan ada juga yang berbentuk hampir mirip dengan manusia.

#### **2.1.4 Film 3D Animasi di Indonesia**

Sekarang ini banyak film-film 3D animasi yang bermunculan. Film animasi tersebut memiliki variasi *genre* yang ditawarkan, mulai dari petualangan, *action* dan humor. Namun, dari semua film tersebut hampir seluruhnya merupakan produk luar negeri. Baru dua film 3D animasi hasil produk Indonesia, yaitu *Homeland* dan Meraih Mimpi. Namun, yang sekarang lebih dikenal oleh masyarakat adalah film animasi Meraih Mimpi [5]. Hal ini karena film ini diangkat ke layar lebar. Sedangkan, *Homeland* hanya dijadikan percobaan dari proyek studio animasi Kasatmata [6].

Selain itu, ada satu film 3D animasi yang ditayangkan oleh salah satu stasiun televisi swasta Indonesia yang sangat disukai oleh masyarakat. Film tersebut adalah Ipin dan Upin. Sayangnya film ini bukanlah produk animasi dalam negeri. Upin dan Ipin merupakan film animasi 3D buatan rumah produksi dari Malaysia. Film ini bercerita tentang dua saudara kembar, Ipin dan Upin. Tujuan dibuatnya film ini untuk mendidik anak-anak agar menghayati bulan Ramadhan. Pembuatan Ipin dan Upin ini dibuat dengan menggunakan perangkat lunak *Autodesk Maya* [7]*.* 

#### **2.2 Perangkat Lunak Pembuat Animasi**

Dengan berkembangan teknologi komputer, seorang *animator* dapat membuat film animasi dengan bantuan komputer. Hal tersebut didukung dengan adanya perangkat-perangkat lunak yang disediakan oleh para produsen perangkat lunak. Dengan adanya perangkat lunak tersebut, baik animasi dua dimensi maupun animasi tiga dimensi, dapat dibuat lebih menarik. Perangkat lunak yang ada dibagi menjadi dua, yaitu perangkat lunak berbayar dan bebas.

#### **2.2.1 Perangkat Lunak Berbayar**

Perangkat lunak berbayar adalah perangkat lunak yang ketika seseorang ingin menggunakannya, dia harus membayar lisensi penggunaan perangkat lunak tersebut kepada pihak penyedia*. Adobe flash* dan *3D Studio Max* merupakan contoh dari perangkat jenis ini yang digunakan untuk membuat animasi.

Dengan menggunakan *flash*, kita dapat membuat animasi dua dimensi. Penggunaannya mirip dengan pembuatan animasi di atas kertas seluloid. *Animator* harus menggambar karakter kemudian memisahkan bagian yang akan digerakkan. Dengan *tools* yang ada dia dapat membuat karakter tersebut bergerak.

Dengan menggunakan *3D Studio Max*, kita dapat membuat animasi tiga dimensi. *Animator* harus membuat objek terlebih dahulu. Objek yang dibuat akan terlihat seluruh bagiannya, seperti benda nyata. Kemudian digerakkan sesuai keinginan.

Keuntungan dari menggunakan perangkat lunak berbayar adalah banyaknya *source* yang tersedia dan mudah dalam menggunakannya. Sedangkan kelemahannya adalah diwajibkan membayar ketika menggunakan perangkat lunak ini dan harganya yang tidak murah. Ketika *animator* mempublikasikan hasil karyanya dan ketahauan menggunakan perangkat lunak secara ilegal, dia dapat dituntut.

Contoh lain dari perangkat lunak untuk membuat animasi berbayar adalah *Autodesk Maya. Autodesk Maya* adalah perangkat lunak yang digunakan untuk membuat 3D animasi, 3D *modeling*, simulasi, *visual effects*, *rendering*, dan *compositing* [8]. Maya dikembangkan di Toronto oleh *Autodesk's Media and Entertainment Division*. Perangkat lunak ini sering digunakan di industri film dan TV.

*Maya* awalnya dibuat hanya dapat berjalan di sistem operasi *IRIX*. Kemudian dikembangkan lagi sehingga dapat dijalankan pada sistem operasi *windows*, *linux*, dan *mac* os. *Core maya* dibuat dengan menggunakan bahasa pemograman C++ [9]. Tetapi, kita tidak perlu mempunyai pengalaman dalam bahasa c/c++ untuk menggunakan *maya*. *Maya* menyediakan beberapa *feature* yang dapat digunakan oleh *user*. *Feature*-*feature* tersebut adalah

- 1. *Maya Fluid Effects*, yaitu sebuah fungsi untuk membuat simulasi *realistic fluid* sehingga dapat terlihat seperti nyata. Efek *fluid* yang dapat disimulasikan adalah efek asap, api, awan dan ledakan.
- 2. *Maya Classic Cloth*, yaitu sebuah fungsi untuk mensimulasikan agar model 3D pakaian dan kain dapat terlihat nyata.
- 3. *Maya Fur*, yaitu sebuah fungsi yang digunakan untuk mensimulasikan animasi *fur*. Selain itu juga dapat digunakan untuk mensimulasikan objek *fur* lainnya seperti rumput.
- 4. *Maya Hair*, yaitu sebuah fungsi yang digunkan untuk mensimulasikan rambut manusia secara nyata.
- 5. *Maya Live*, yaitu sebuah fungsi untuk menangkap gerakan untuk membuat bekas telapak kaki.
- 6. *Maya nCloth*, yaitu sebuah fungsi yang dimasukkan untuk memberikan kontrol lebih pada simulasi pakaian dan material.
- 7. *Maya nParticle*, yaitu sebuah fungsi yang dimasukkan untuk mengefisienkan simulasi 3D efek yang komplek, seperti efek cairan, awan, asap dan debu.

#### **2.2.2 Perangkat Lunak Bebas Bayar**

Untuk mengatasi kelemahan dari perangkat lunak berbayar, maka dibuat perangkat lunak bebas bayar. Seseorang tidak perlu membayar ketika menggunakan perangkat lunak tersebut. Sebagai pengganti untuk pemasukan, biasanya produsen dari perangkat lunak ini menyediakan jasa, seperti tutorial, pelatihan, dan contoh-contoh dalam penggunaan perangkat lunak tersebut. Dari pembayaran jasa tersebut mereka mendapatkan pemasukan. Pembayaran jasa tersebut juga jauh lebih murah daripada membeli lisensi perangkat lunak berbayar.

#### **2.2.2.1 Sejarah Blender**

Blender merupakan perangkat lunak bebas bayar yang digunakan untuk membuat animasi tiga dimensi. Blender diprakasai oleh Ton Roosendaal, pendiri *Not a Number Technologies* (NaN) [10]. Kemudian dikembangkan bersama oleh *NeoGeo*, rumah produksi studio animasi Belanda.

Awalnya, Blender di sediakan secara *shareware* sampai NaN bangkrut pada tahun 2002. Kemudian para kreditor setuju untuk merilis Blender dibawah

GNU GPL dengan one-time payment sebesar €100,000. Pada 18 Juli 2002, Ton melakukan kampanye untuk mengumpulkan donasi dan terkumpul pada 7 September. Setelah terkumpul, mendirikan *Blender foundation* dan menyebarkan Blender secara gratis hingga sekarang.

#### **2.2.2.2** *Review* **Tentang Blender**

Blender merupakan perangkat lunak untuk membuat animasi tiga dimensi yang berbasis bebas bayar. Selain itu, perangkat lunak ini juga dapat digunakan untuk membuat *game* tiga dimensi. Karena bersifat bebas bayar, perangkat lunak ini bebas digunakan oleh siapa saja tanpa perlu membayar lisensi. Blender menggunakan bahasa pemograman C, C++ dan *phyton* [10]. Bahasa utama yang digunakan adalah bahasa pemograman *phyton*.

Gambar 2.1 merupakan *user interface* ketika kita pertama kali membuka Blender. Tampilannya terlihat sederhana. Namun, bagi orang yang pertama kali menggunakan akan bingung dengan fungsi tombol yang begitu banyak. Setelah terbiasa dan mengetahui semua fungsi tombol yang ada maka Blender akan menjadi perangkat lunak yang mudah digunakan.

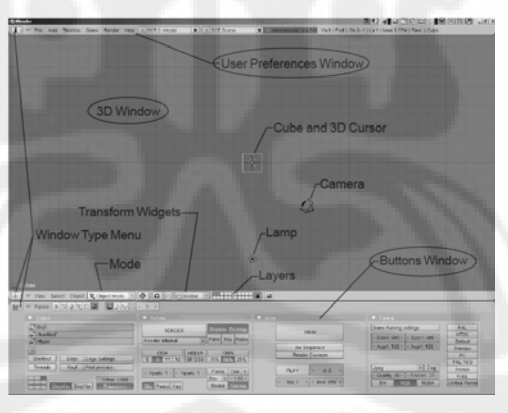

Gambar. 2.1 *User interface* Blender.

Seperti pada perangkat lunak tiga dimensi lainnya, pada Blender pembentukkan objek dibuat dari objek-objek primitif. Yang termasuk objek-objek primitif adalah kubus, *plane*, kerucut, lingkaran, dan tabung (Gambar 2.2). Dengan memanipulasi objek primitif tersebut kita dapat membuat objek tiga dimensi yang kita inginkan. Untuk mempermudah dalam memanipulasi objek, kita dapat melihat tampilan dari berbagai sudut. Dengan begitu, dapat terlihat jelas semua bagian dari objek yang akan dibuat.

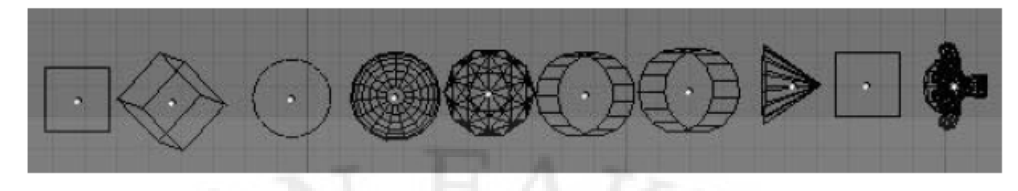

Gambar 2.2 Objek primitif

Dalam Blender terdapat istilah *vertices, edge,* dan *face*. *Vertice* merupakan objek berupa titik. *Edge* merupakan garis yang terbentuk dari dua *vertice*. Sedangkan, *face* merupakan bidang yang terbentuk minimal dari tiga *vertice* yang saling tehubung. Ketiga dasar inilah yang dimanupulasi dalam membuat objek tiga dimensi yang diinginkan. Gambar 2.3 memperlihatkan contoh objek yang sudah dibuat dengan memanipulasi objek primitif.

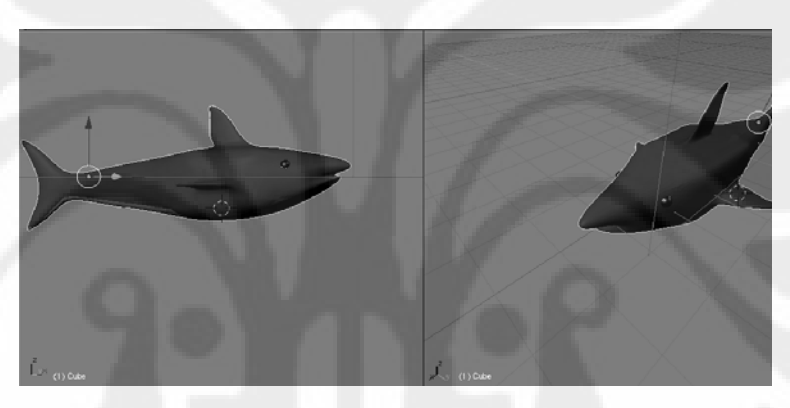

Gambar 2.3. Objek yang sudah jadi

#### **2.2.2.3 Animasi dan** *Game* **hasil Blender**

Sudah ada beberapa animasi dan game hasil produksi yang menggunakan Blender. Pembuatan film animasi pertama dilakukan pada Sepetember 2005 oleh para pengguna dan pengembang Blender. Mereka menyebutnya dengan sandi *the Orange Movie Project* [11]*.* Film yang dihasilkan berjudul *Elephent Dreams*, yang dipublikasikan pada 24 maret 2006. Gambar 2.4 menunjukkan animasi yang dibuat oleh Blender.

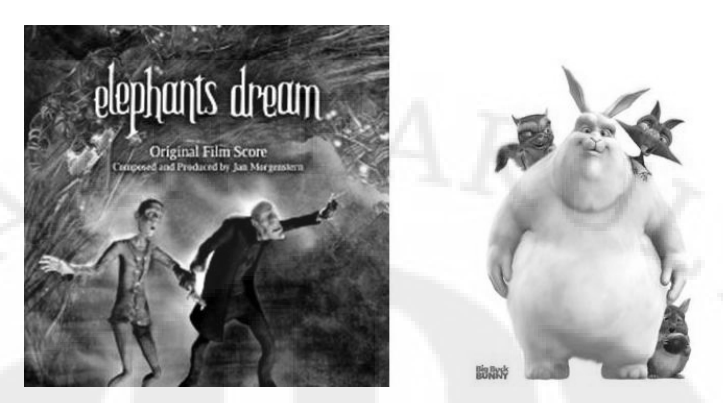

Gambar 2.4 Animasi yang dibuat oleh Blender [11][12]

Setelah sukses dengan *Orange Project,* mereka membuat projek baru dengan sandi *the Peach Project* [12]*.* Projek ini mulai dikerjakan pada 1 oktober 2007 dan selesai pada 10 April 2008. Film yang dihasilkan berjudul *Big Buck Bunny.* Film yang berdurasi 10 menit ini bercerita tentang seekor kelinci raksasa yang baik hati. Namun, dia sering dikerjai oleh seekor musang yang nakal. Film yang dihasilkan tidak kalah bagus dengan perangkat lunak berbayar. Detail dan gerakannya pun sudah sangat halus.

Sedangkan gamesnya adalah *Yo Frankie*!. Games ini dikerjakan pada tanggal 1 February 2008 sampai Juli 2008 dengan sandi *Project Apricot* [13]*. Game* ini diambil berdasarkan film *Big Buck Bunny.* Gambar 2.5 memperlihatkan *game* yang dibuat oleh Blender.

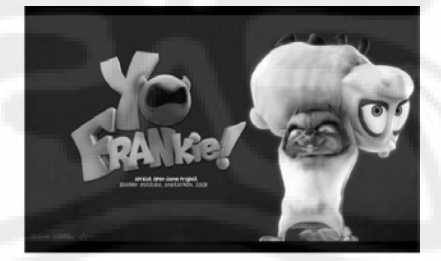

Gambar 2.5 *Yo Frankie*![13]

#### **1.2.2.4 Proses Instalasi dan Pengenalan Blender**

Kita dapat mengunduh file instalasi Blender di website Blender. Mereka menyediakan gratis file tersebut. Saat mengerjakan tugas akhir ini, versi terakhir dari Blender yang digunakan adalah Blender 2.49b. Di sana disediakan file instalasi untuk beberapa sistem operasi, seperti *windows*, *linux*, *mac*, *opensolaris* dan *iris*. File instalasi yang digunakan dalam tugas akhir ini adalah file instalasi untuk sistem *windows.* 

Setelah mengunduh, file instalasi tersebut di klik dua kali. Proses instalasi yang dilakukan sama dengan proses instalasi perangkat lunak lainnya. Saat proses instalasi sistem akan memeriksa apakah sistem operasi kita sudah terdapat *phyton*. *Phyton* merupakan bahasa pemograman yang digunakan dalam Blender untuk membuat *game*. Jika belum ada kita tidak perlu menginstalnya karena tidak digunakan untuk membuat film animasi.

Jika sudah selesai klik dua kali *icon* Blender untuk menjalankannya. Tampilan pertama Blender saat dibuka dapat dilihat pada Gambar 2.1. Pada tampilan tersebut terdapat banyak jenis *windows.* Tampilan tersebut agak kompleks untuk orang yang pertama kali menggunakannya. Namun, jika sudah terbiasa tampilan tersebut mudah dipahami.

Blender mempunyai beberapa variasi yang berbeda untuk tipe *windows*. Tampilan *windows* yang berbeda tersebut mempunyai fungsi yang berbeda juga. Tampilan windows tersebut adalah *script window, file browser, image browser, button windows, out liner, user preference, text editor, audio window, time line, video sequence editor, uv/image editor, nla editor action editor, ipo curve editor*  dan *3D view.* Tampilan untuk memilih *windows type dapat dilhat pada* Gambar *2.6.* 

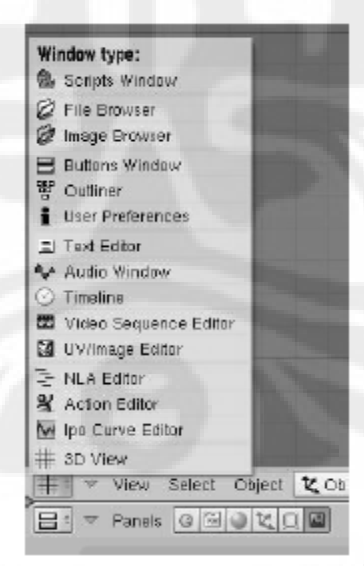

Gambar 2.6 Tempat untuk memilih *window* 

Dalam proses pembuatan film ini tidak semua *windows* digunakan. *Windows* yang sering digunakan adalah *3D view, button windows, action editor dan uv/image editor.* 3D *view* merupakan *window* yang digunakan untuk

membuat objek 3D. Di *window* ini kita dapat memasukan dan memanipulasi objek 3D. *Button window* merupakan *window* yang berisi tombol-tombol fungsi untuk memanipulasi 3D objek. *Action editor* digunakan untuk melakukan proses *animating*. *Uv/image editor* adalah *window* untuk melakukan proses pemberian tekstur pada objek 3D.

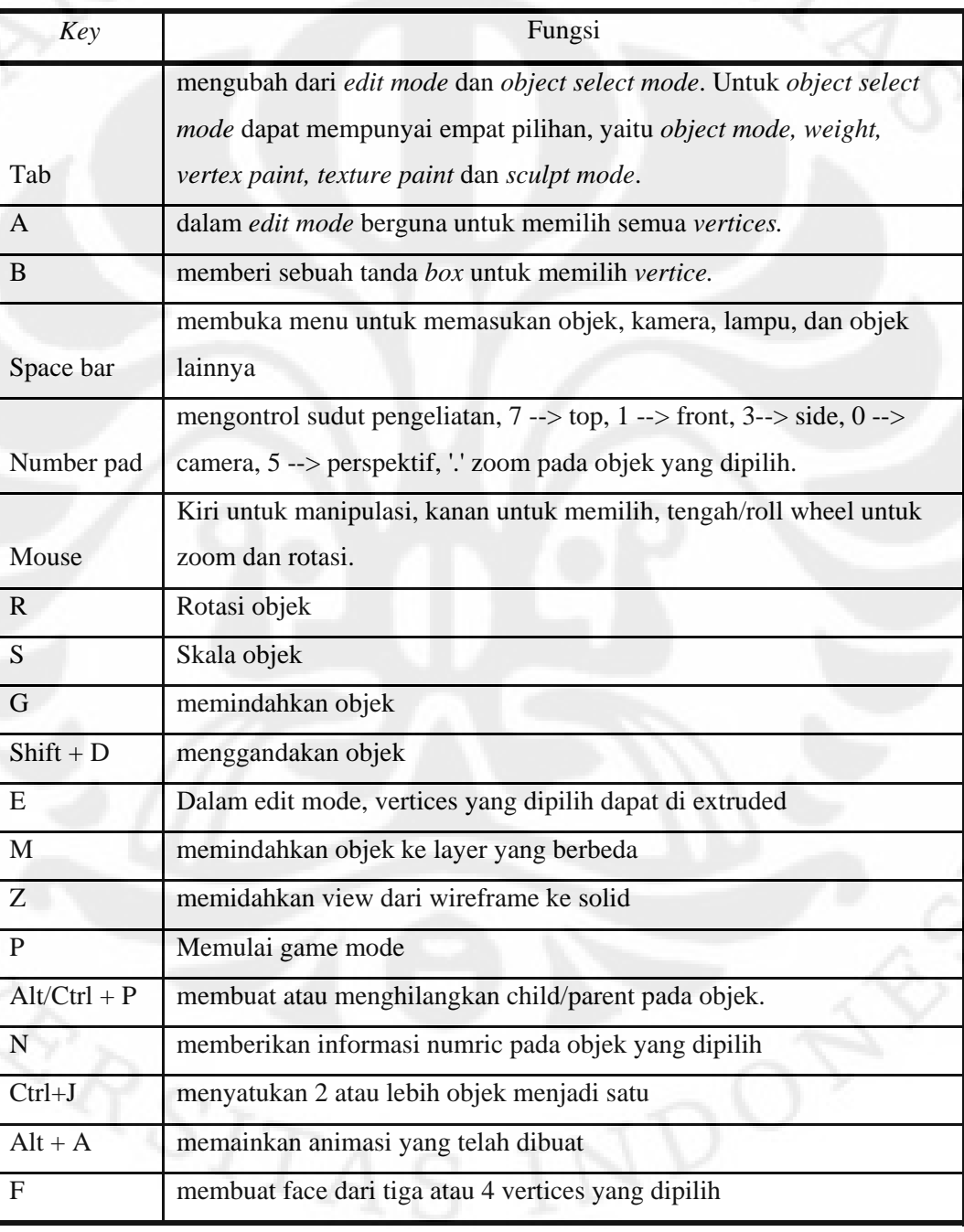

Tabel 2.1 Beberapa fungsi *Key* yang biasa digunakan

Tabel 2.1 memperlihatkan fungsi-fungsi dasar yang sering digunakan. Untuk membantu ketika memanipulasi objek, Blender menyediakan fungsi-fungsi khusus. Fungsi tersebut dapat kita akses dengan mencari di *button panel*.

Untuk memudahkan proses memanipulasi objek 3D, kita dapat membagi *3D windows* menjadi beberapa bagian. Caranya dengan mengklik kanan bagian tepi 3D *window*. Akan muncul pilihan *join, split* dan *no header.* Pilih *split* untuk membagi *window* kerja. Pada tiap bagian *window* tersebut dapat diatur sudut pengelihatan yang berbeda. Dengan menggunakan sudut pandang yang berbeda ini memudahkan kita untuk membuat objek 3D. Blender memperbolehkan *user*  untuk membagi *window* sesuai dengan kebutuhan. Gambar 2.7 memperlihatkan *window* kerja yang dibagi dan menggunakan sudut pandang yang berbeda.

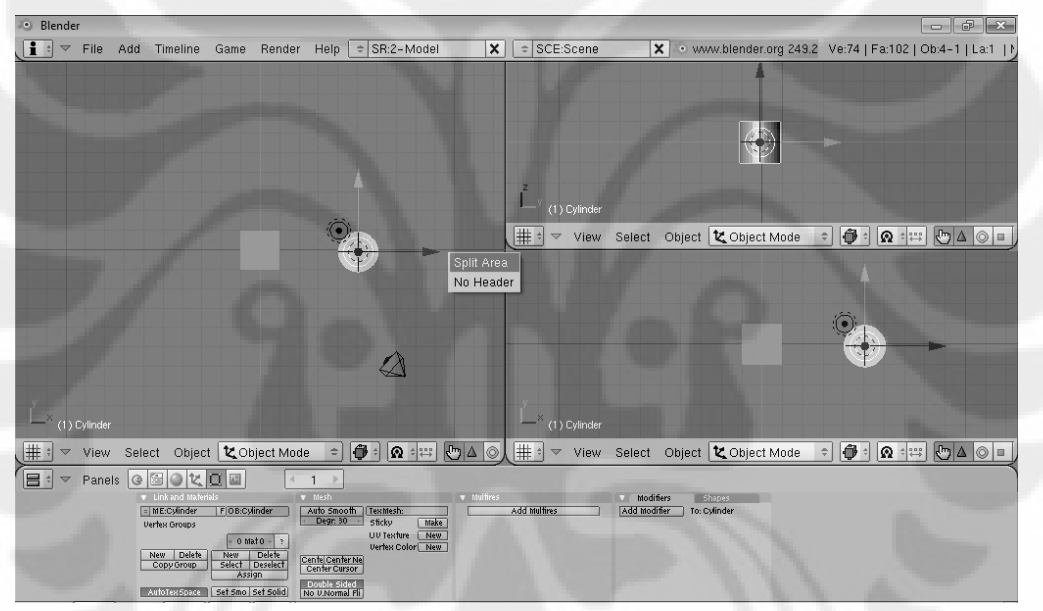

Gambar 2.7 Membagi *window* 3D untuk memudahkan pekerjaan

15

#### **BAB 3**

### **PROSES VIRTUALISASI LEGENDA RORO JONGRANG MENGGUNAKAN BLENDER**

Untuk tugas akhir ini membuat sebuah film animasi pendek dengan menggunakan Blender. Cerita yang dipilih adalah mengenai Legenda Indonesia, yaitu legenda Roro Jonggrang. Tema legenda Indonesia diambil untuk membuat suatu terobosan baru dengan membuat animasi yang menceritakan kebudayaan Indonesia. Perangkat lunak yang digunakan adalah Blender, perangkat lunak bebas bayar untuk membuat animasi 3D. Hal ini untuk memperlihatkan perangkat lunak bebas bayar tidak kalah dengan perangkat lunak berbayar.

Proses pengerjaan film animasi menggunakan Blender ini terbagi menjadi tiga proses, yaitu proses *preproduction, production and postproduction*. Masingmasing proses tersebut akan terbagi lagi menjadi proses yang lebih kecil. Prosesproses tersebut dapat dilihat pada Gambar 3.1.

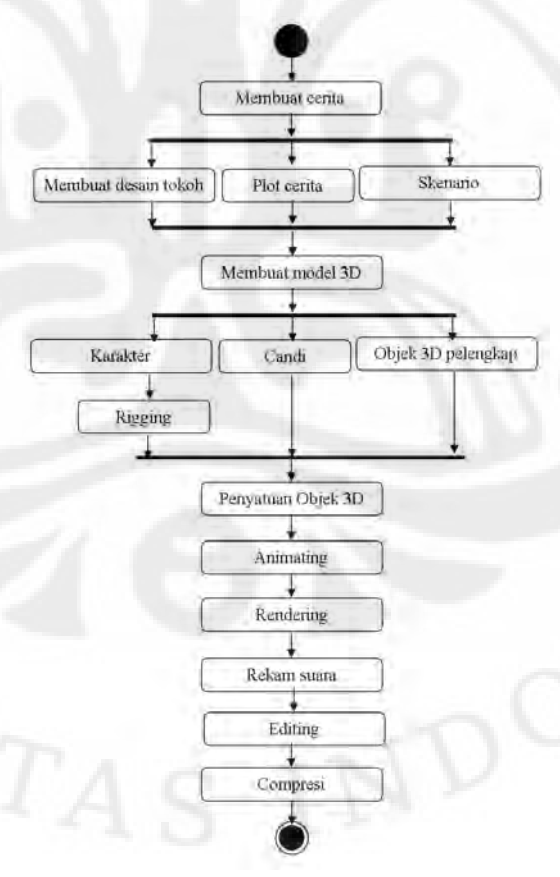

Gambar 3.1 Diagram *activity* proses pengerjaan film animasi

#### **3.1** *Preproduction*

*Preproduction* merupakan proses mempersiapkan hal-hal yang dibutuhkan sebelum memulai pembuatan animasi. Proses ini meliputi pembuatan cerita, *strory board*, desain karakter, dan pembuatan skenario. Walaupun merupakan hanya tahap persiapan, proses ini merupakan proses yang sangat penting. Proses ini harus dilakukan dengan cermat untuk kelancaran pembuatan animasi.

Hal pertama yang dipersiapkan adalah cerita dari film animasi yang dibuat. Pembuatan film akan berantakan tanpa mempunyai cerita yang jelas. Tema yang diambil adalah mengenai legenda Indonesia. Dari tema tersebut diambil cerita legenda Roro jongrang. Penulis tidak membuat sendiri ceritanya. Tetapi, mengambil cerita yang sudah ada dari *internet*. Cerita yang diambil merupakan versi cerita yang ditulis di *Wikipedia* [14]. Hal ini karena versi cerita tersebut lebih baik daripada versi lain yang ada di *internet*. Berikut ini, versi cerita yang digunakan dengan pengubahan seperlunya.

*"Alkisah pada zaman dahulu kala di Jawa Tengah terdapat dua kerajaan yang bertetangga, Kerajaan Pengging dan Boko. Pengging adalah kerajaan yang subur dan makmur, dipimpin oleh seorang raja yang bijaksana bernama Prabu Damar Moyo. Prabu Damar Moyo memiliki putra bernama Raden Bandung Bondowoso, seorang ksatria yang gagah perkasa dan sakti. Sedangkan kerajaan Boko dipimpin oleh raja denawa (raksasa) pemakan manusia yang kejam bernama Prabu Boko. Dalam memerintah kerajaannya, Prabu Boko dibantu oleh seorang Patih bernama Patih Gupolo yang juga adalah raksasa. Akan tetapi meskipun berasal dari bangsa raksasa, Prabu Boko memiliki putri yang sangat cantik jelita bernama Loro Jonggrang. Prabu Boko berhasrat memperluas kerajaannya dan merebut kerajaan Pengging, karena itu bersama Patih Gupolo mereka melatih balatentara dan menarik pajak dari rakyat untuk membiayai perang.* 

*Setelah persiapan matang, Prabu Boko beserta balatentaranya menyerbu kerajaan Pengging. Pertempuran hebat meletus di kerajaan Pengging antara tentara kerajaan Boko dan tentara kerajaan Pengging. Banyak korban jatuh dari kedua belah pihak. Akibat pertempuran ini rakyat Pengging menderita kelaparan, kehilangan harta benda,* 

*banyak diantara mereka yang tewas.Demi mengalahkan para penyerang, Prabu Damar Moyo mengirimkan putranya, Pangeran Bandung Bondowoso untuk bertempur melawan Prabu Boko. Pertempuran antara keduanya begitu hebat, dan berkat kesaktiannya Bandung Bondowoso berhasil mengalahkan dan membunuh Prabu Boko. Ketika Patih Gupolo mendengar kabar kematian junjungannya, ia segera melarikan diri mundur kembali ke kerajaan Boko.* 

*Pangeran Bandung Bondowoso mengejar Patih Gupolo hingga kembali ke kerajaan Boko. Ketika Patih Gupolo tiba di Keraton Boko, ia segera melaporkan kabar kematian Prabu Boko kepada Putri Rara Jongrang. Mendengar kabar duka ini sang putri bersedih dan meratapi kematian ayahandanya. Setelah kerajaan Boko jatuh ke tangan balatentara Pengging, Pangeran Bandung Bondowoso menyerbu masuk ke dalam Keraton (istana) Boko. Ketika pertama kali melihat Putri Loro Jonggrang, seketika Bandung Bondowoso terpikat, terpesona kecantikan sang putri yang luar biasa. Saat itu juga Bandung Bondowoso jatuh cinta dan melamar Loro Jonggrang untuk menjadi istrinya. Akan tetapi sang putri menolak lamaran itu, tentu saja karena ia tidak mau menikahi pembunuh ayahandanya dan penjajah negaranya. Bandung Bondowoso terus membujuk dan memaksa agar sang putri bersedia dipersunting.* 

*Akhirnya Loro Jonggrang bersedia dinikahi oleh Bandung Bondowoso, tetapi sebelumnya ia mengajukan syarat yang mustahil untuk dikabulkan. Syaratnya adalah sang putri minta Bandung Bondowoso untuk membangun seribu candi untuknya. Meskipun syarat itu teramat berat dan mustahil untuk dipenuhi, Bandung Bondowoso menyanggupinya.* 

*Untuk mewujudkan syarat itu, sang pangeran bersemadi dan memanggil makhluk halus, jin, setan, dan dedemit dari dalam bumi. Dengan bantuan makhluk halus ini sang pangeran berhasil menyelesaikan 999 candi. Ketika Loro Jonggrang mendengar kabar bahwa seribu candi sudah hampir rampung, sang putri berusaha menggagalkan tugas Bondowoso. Ia membangunkan dayang-dayang istana dan perempuan-perempuan desa untuk mulai menumbuk padi.* 

 $\overline{\phantom{a}}$ 

*Ia kemudian memerintahkan agar membakar jerami di sisi timur. Mengira bahwa pagi telah tiba dan sebentar lagi matahari akan terbit, para makhluk halus lari ketakutan bersembunyi masuk kembali ke dalam bumi. Akibatnya hanya 999 candi yang berhasil dibangun dan Bandung Bondowoso telah gagal memenuhi syarat yang diajukan Loro Jonggrang. Ketika mengetahui bahwa semua itu adalah hasil kecurangan dan tipu muslihat Loro Jonggrang, Bandung Bondowoso amat murka dan mengutuk Loro Jonggrang menjadi batu. Maka sang putri pun berubah menjadi arca yang terindah untuk menggenapi candi terakhir*

Dari cerita diatas dikembangkan skenario untuk dibagi-bagi menjadi sebuat plot cerita. Plot cerita ini akan diisi beberapa karakter. Plot cerita yang dibuat dibagi menjadi enam plot cerita, yaitu:

- 1. Plot cerita pertarungan antara Bandung Bondowoso dengan Prabu kerajaan Boko.
- 2. Plot cerita mengenai Bandung Bondowoso melamar Roro Jonggrang.
- 3. Plot cerita mengenai diskusi antara Roro Jonggrang dan Mbok mencari rencana untuk menolak lamaran Bandung Bandowoso.
- 4. Plot cerita mengenai Roro Jonggrang mengajukan syarat kepada Bandung Bondowoso.
- 5. Plot cerita mengenai Roro Jonggrang berusaha mengusir pasukan jin.

6. Plot cerita mengenai Bandung Bondowoso mengutuk Roro Jonggrang.

Dari plot-plot cerita tersebut dibuat dialog untuk masing-masing tokoh. Dialog masing-masing plot cerita dapat dilihat pada Lampiran 1.

Dari cerita legenda Roro Jonggrang di atas dibuat juga desain karakter tokoh. Untuk film ini dibuat lima karakter, yaitu Roro Jonggrang, Bandung Bondowoso, Prabu Boko, Mbok dan satu orang prajurit. Desain karakter tersebut dibuat dengan menggunakan Gambar tangan manual kemudian di *scan* dalam bentuk digital. Hasil *scanning* digunakan sebagai acuan tokoh yang akan dibuat dalam bentuk 3D. Gambar 3.2 memperlihatkan gambar desain dari karakter Bandung Bondowoso.

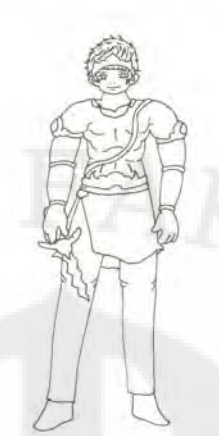

Gambar 3.2 Desain karakter dan model 3D Bandung Bondowoso

#### **3.2** *Production*

*Production* merupakan proses pembuatan animasi sesungguhnya dimulai. Dalam proses ini kita sudah mulai menyentuh ke dalam dunia 3D tersebut. Proses ini meliputi pembuatan model 3D, rigging, penyatuan antara objek-objek yang ada, *animating, rendering* dan pengisian suara.

#### **3.2.1 Pembuatan model 3D**

Hampir semua model 3D dalam film animasi ini, kecuali model 3D pohon, dibuat sendiri oleh penulis. Model 3D pohon diambil dari games Yo Frankie!. Model-model 3D tersebut dibuat dengan memanipulasi objek primitif yang disediakan oleh Blender. Untuk memanipulasi objek primitif tersebut hanya menggunakan beberapa fungsi standar, seperti fungsi *extrude, scale, dan special menu*. Untuk penjelasan fungsi-fungsi tersebut dapat dilihat pada Tabel 2.1.

#### **3.2.1.1 Pembuatan model 3D tokoh**

Pembuatan model 3D tokoh dibuat dengan menggunakan dua objek primitif, yaitu *plane* dan *uvspahere*. Objek *plane* digunakan untuk membuat bagian seluruh tubuh dan rambut. Sedangkan objek *uvsphere* digunakan sebagai bola mata. Untuk memanipulasi objek primitif tersebut menggunakan fungsi standar yang dijelaskan diatas.

Pembuatan model 3D tokoh ini merupakan pembuatan model yang memakan waktu paling lama. Untuk membuat satu model saja penulis

membutuhkan waktu sekitar dua minggu lebih. Dalam film ini dibuat lima tokoh. Akan memakan waktu yang sangat lama jika kelima tokoh tersebut dibuat dari awal. Untuk mengefisienkan waktu dibuat satu *dummy* tokoh manusia. Setelah jadi, *dummy* tersebut kemudian dimanipulasi lagi menjadi lima tokoh yang berbeda.

Objek primitif *uvsphere* dimasukan terlebih dahulu, tekan *space*  $\rightarrow$  *mesh*  $\rightarrow$  *uvsphere*. Kemudian masukan objek *plane*, tekan *space*  $\rightarrow$  *mesh*  $\rightarrow$  *plane*. Dari kedua objek primitif tersebut dibuat bagian mata terlebih dahulu. Dari bagian mata tersebut kemudian dibuat bagian kepala sampai seluruh tubuh manusia. Gambar 3.3 memperlihatakan proses pembuatan mata dengan memanipulasi objek *plane.* 

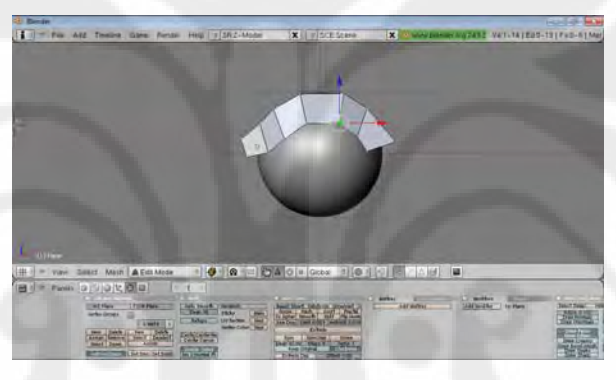

Gambar 3.3 Proses pembuatan bagian mata

Bagian tubuh manusia normal berbentuk simetris. Bagian kanan sama dengan bagian kirinya. Untuk membuat model *dummy* ini bisa saja dibuat bagian kanan dan kirinya sendiri-sendiri. Namun, itu akan memakan waktu yang lebih lama. Selain itu juga memungkinkan bentuk tubuh menjadi tidak simetris. Blender menyediakan fungsi *mirror* sebagai solusinya.

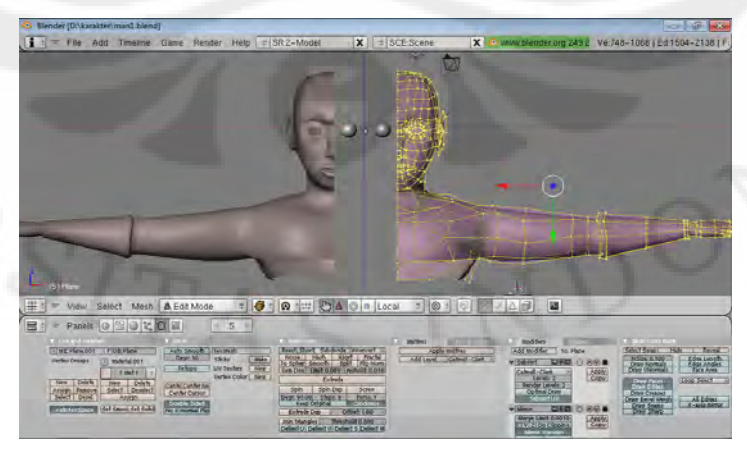

Gambar 3.4 Objek yang dimanipulasi dengan fungsi *mirror* 

Dengan menggunakan fungsi *mirror*, ketika membuat suatu objek yang simetris kita cukup membuat bagian kanan atau kiri saja (Gambar 3.4). Setelah itu bagian lawannya akan mengikuti. Hal ini akan memudahkan dan mengesienkan waktu dalam pembuatan objek. Untuk membuat model *dummy* ini, cukup dibuat bagian kiri tubuh saja. Selanjutnya bagian kanan tubuh secara otomatis akan mengikuti. Sampai bagian ini pembuatan *dummy* karakter manusia selesai dibuat (Gambar 3.5).

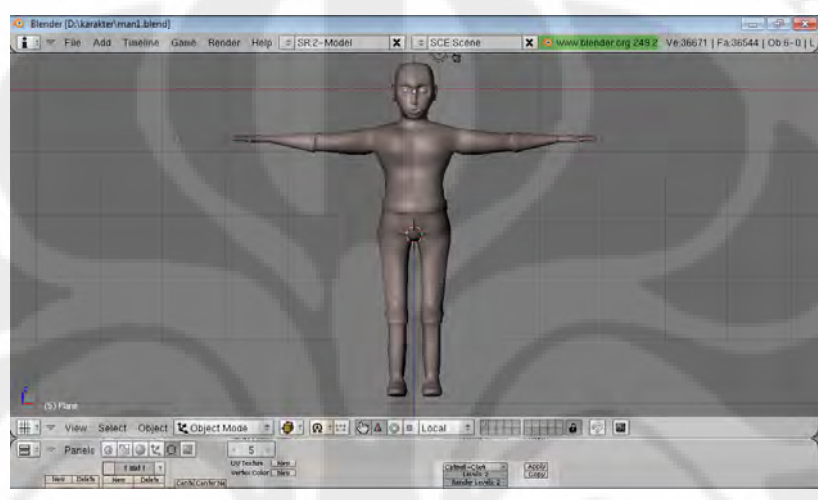

Gambar 3.5 *Dummy* model 3D karakter

Setelah pembuatan *dummy* karakter selesai dibuat, proses selanjutnya memanipulasi *dummy* menjadi lima karakter yang berbeda. Bagian yang dimanipulasi kembali adalah bagian wajah, rambut dan pakaian. Sedangkan untuk karakter Roro Jonggrang dan mbok badannya sedikit dikecilkan. Agar terlihat bentuk badan wanitanya. Gambar 3.6 memperlihatkan model 3D karakter yang sudah jadi.

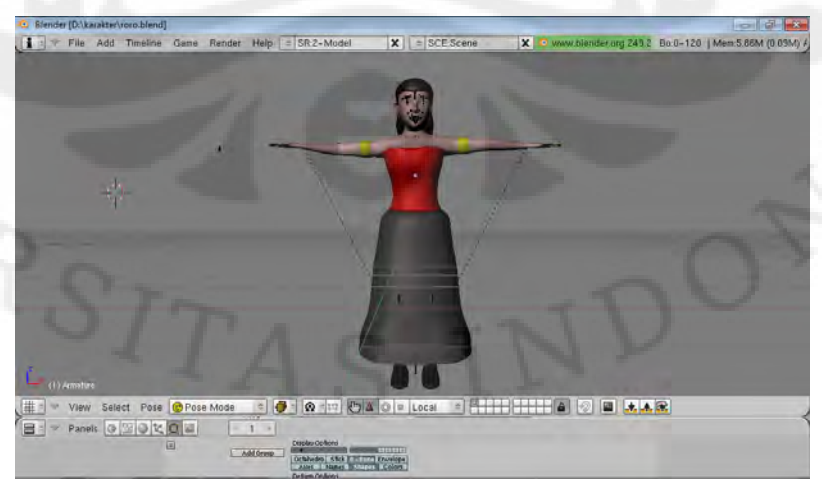

Gambar 3.6 Model 3D Roro Jonggrang

#### **3.2.1.2 Pembuatan model 3D Candi**

Seluruh bagian model 3D candi dibuat dengan meniru candi seribu (Gambar 3.7). Candi seribu menurut cerita adalah candi yang dibuat Bandung Bondowoso dalam legenda Roro jongrang. Model 3D candi dibuat dengan memanipulasi dua objek primitif, yaitu objek primitif *plane* dan *cube.* Bagian dari candi dibagi menjadi tiga bagian, yaitu bagian stupa, badan, dan ornament. Bagian stupa dan badan dibuat dengan memanipulasi objek *plane,* sedangkan bagian ornament dibuat dengan memanipulasi objek *cube.*

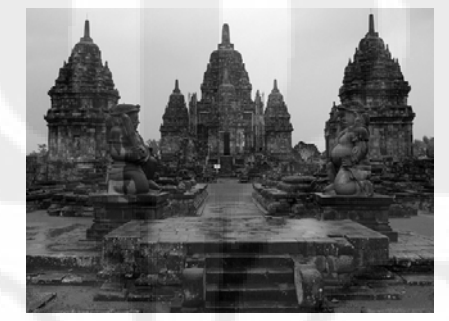

Gambar 3.7 Model candi yang akan dibuat menjadi objek 3D Bagian stupa, badan, dan ornament dibuat terpisah-pisah dengan memanipulasi masing-masing objek. Untuk bagian badan juga menggunakan fungsi mirror. Bagian ini hanya dibuat seperempat bagiannya saja. Setelah selesai dengan fungsi *mirror* secara otomatis bagian yang lain juga akan muncul. Bagian stupa dan ornament dibuat hanya satu saja. Kemudian digandakan dengan fungsi *copy* dengan mengklik Shift+D. Setelah itu bagian-bagian terebut disatukan menjadi satu candi utuh seperti pada Gambar 3.8.

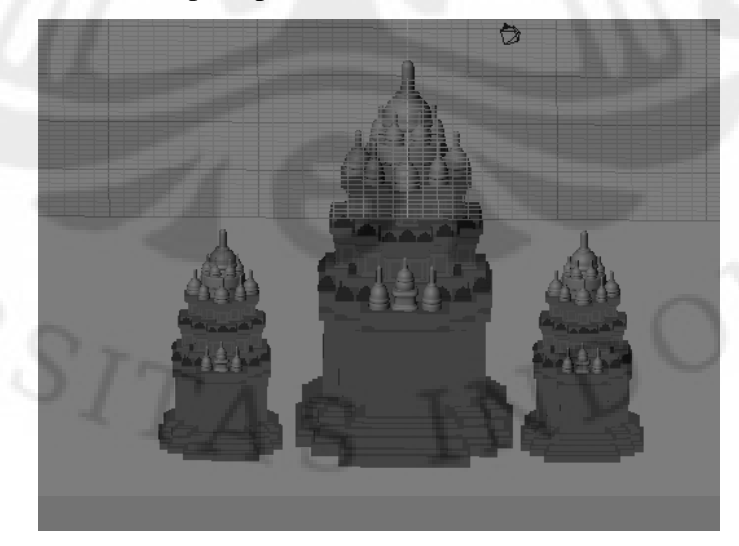

Gambar 3.8 Model 3D candi

#### **3.2.1.3 Pembuatan model 3D bangku, meja, lemari, dan lumbung**

Model 3D bangku, meja, lemari, dan lumbung dibuat dengan memanipulasi objek primitif *plane*. Objek *plane* dimanipulasi sesuai dengan masing-masing model 3D yang dibuat. Dari keempat model tersebut, model lumbung merupakan bagian yang paling kompleks. Fungsi yang diguanakan untuk membuat objek-objek ini merupakan fungsi standar. Gambar 3.9 memperlihatkan objek 3D bangku, meja dan lemari.

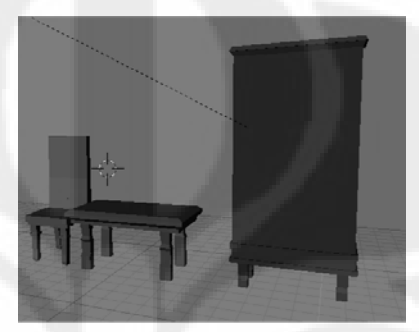

Gambar 3.9 Model 3D bangku, meja, dan lemari.

#### **3.2.1.4 Pembuatan model gelas, teko, lampu, tongkat dan tempat penumbuk.**

Model 3D gelas, teko, tongkat dan tempat penumbuk dibuat dengan memanipulasi objek primitif *circle*. Objek *circle* dimanipulasi sesuai dengan masing-masing desain model 3D yang akan dibuat. Kecuali model 3D teko, model 3D lainnya dibuat dengan bantuan fugsi *mirror.* Hal ini karena model 3D tersebut simetris. Gambar 3.10 memperlihatkan model 3D lampu, gelas dan teko.

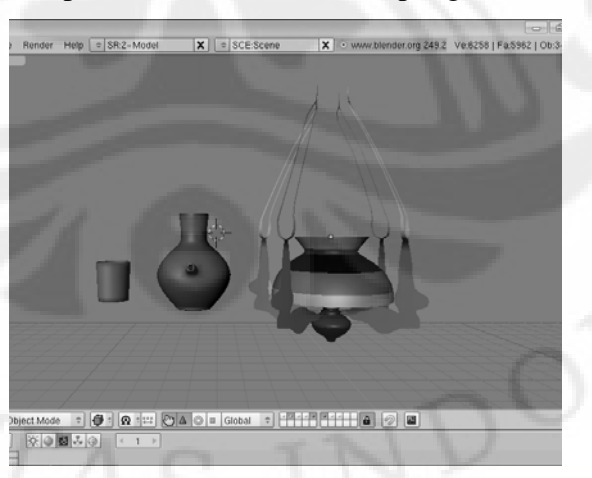

Gambar 3.10 Model 3D gelas, teko dan lampu

#### **3.2.2** *Rigging*

*Rigging* merupakan proses pemberian *armature* kepada objek 3D. Setiap objek 3D yang akan digerakan sebaiknya diberi *armature*. Hal ini untuk memudahkan ketika proses *animating*. *Armature* yang diberikan memiliki fungsi yang sama dengan tulang pada tubuh manusia. Mereka berfungsi sebagai kontrol untuk menggerakan setiap bagian tubuh pada objek 3D. Untuk memasukkan *armature* tekan *space*  $\rightarrow$  *add*  $\rightarrow$  *armature.* 

Struktur *armature* yang diberikan saat proses *rigging* sama dengan struktur tulang manusia. Mereka dikelompokkan sesuai dengan fungsinya, yaitu *bone* untuk menggerakkan kepala, menggerakan mulut, menggerakan siku dan tangan, menggerakan pinggul dan menggerakkan lutut serta kaki. Struktur tersebut dibuat agar objek 3D, terutama tokoh manusia, dapat bergerak sesuai seperti manusia nyata. Gambar 3.11 memperlihatkan struktur *armature* untuk model 3D tokoh.

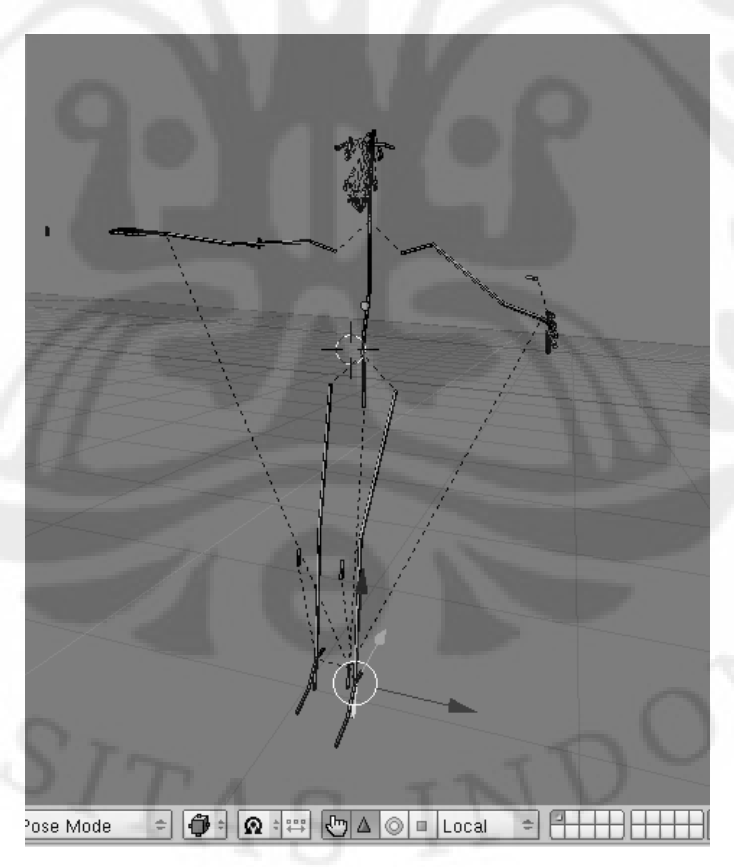

Gambar 3.11 Struktur *armature* 

Dari struktur *armature* di atas dibagi-bagi sesuai dengan fungsinya. Gambar 3.12 memperlihatkan struktur *armature* untuk bagian kepala. Pada struktur tersebut terdapat *armature* untuk menggerakan kepala, untuk berbicara dan kontrol gerakan bola mata. *Armature* untuk menggerakan kepala menjadi *parent* untuk struktur *armature* bagian kepala ini. Sehingga kedua *armature* kontrol yang lain akan mengikuti kemanapun gerakan *armature* kepala.

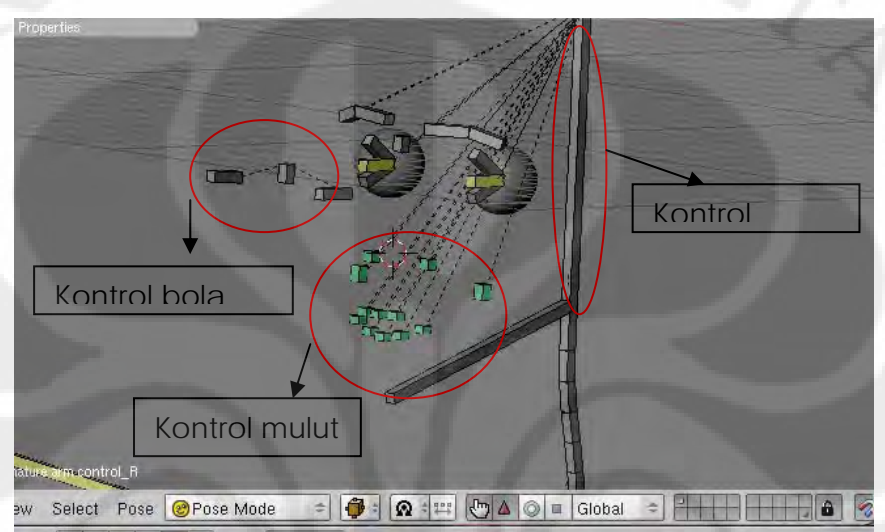

#### Gambar 3.12 Struktur *armature* untuk bagian kepala

Struktur yang kedua adalah struktur *armature* untuk mengendalikan tangan (Gambar 3.13). Pada struktur tersebut terdapat tiga kontrol *armature,*yaitu kontrol untuk menggerakkan siku, telapak tangan dan jari. Pada struktur ini *armature* untuk mengontrol telapak tangan menjadi *parent* untuk kedua kontrol yang lainnya. Hal ini sesuai dengan struktur tulang manusia sesungguhnya. Ketika telapak tangan digerakkan siku dan jari mengikutinya.

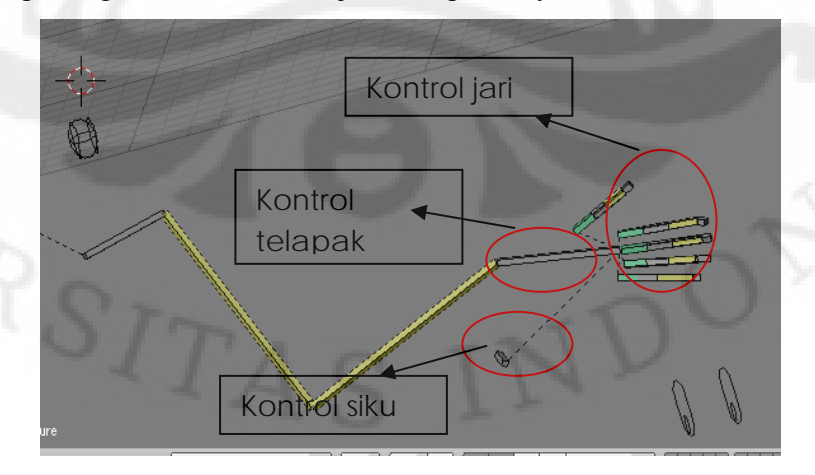

Gambar 3.13 Struktur *armature* tangan

Struktur yang ketiga adalah struktur *armature* untuk mengendalikan kaki (Gambar 3.14). Pada struktur ini terdapat dua kontrol *armature,* yaitu kontrol untuk menggerakkan tumit dan menggontrol lutut. *Armature* untuk menggerakkan tumit digunakan untuk melangkah. Selain itu, *armature* tersebut berfungsi sebagai *parent* pada sruktur *armature* kaki.

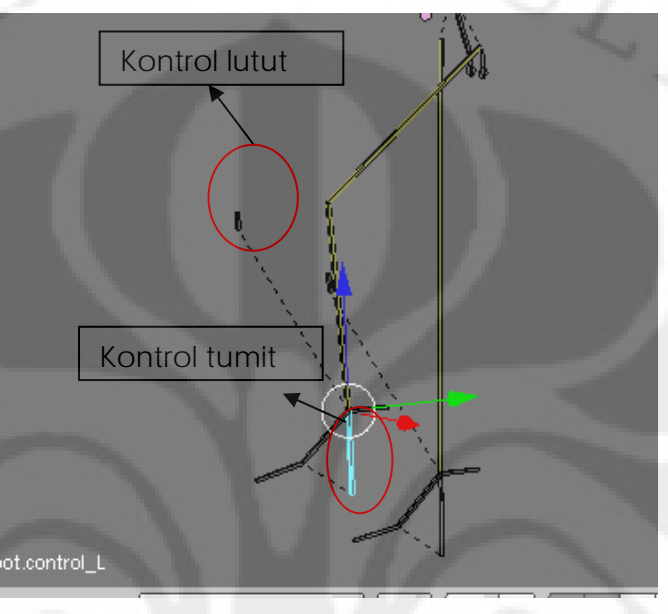

Gambar 3.14 Struktur *armature* kaki

Struktur *armature* tangan menjadi *child* dari *armature* untuk bagian dada. *Armature* bagian dada dan struktur *armature* kaki menjadi *child armature spine base.* Sehingga *spine base* menjadi kontrol tubuh utama. Gambar 3.15 memperlihatkan hubungan struktur seluruh *armature*.

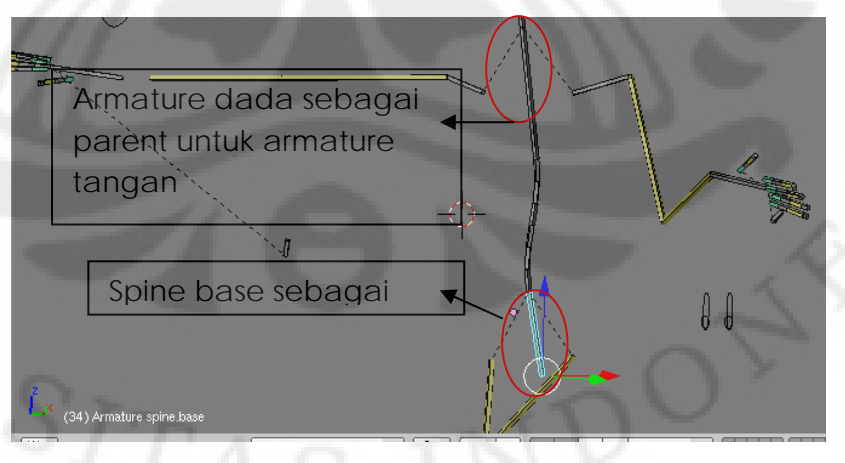

Gambar 3.15 *Spine base* sebagai kontrol utama

#### **3.2.3 Penyatuan objek-objek 3D**

File-file objek 3D yang telah dibuat masih terbagi dalam file yang terpisah. Untuk membuat satu plot cerita utuh kita harus menggabungkan objekobjek 3D yang diperlukan dalam satu file. Blender menyediakan fungsi untuk menggabungkan objek-objek yang terpisah menjadi satu file. Fungsi tersebut adalah fungsi *link*.

Untuk mengaktifkan fungsi *link* kita dapat mengklik menu File  $\rightarrow$  *Append* / *Link* atau menekan tombol Shift+F1. Akan keluar kotak menu untuk memilih file mana yang akan dijadikan *library* untuk memasukkan objek 3D. Setelah itu kita mengklik *object*. Akan keluar pilihan dari bagian-bagian *mesh* yang ada dalam file tersebut. Pilih semua *mesh* untuk memasukkan objek. Secara otomatis objek yang dipilih akan masuk ke dalam window.

#### **3.2.4** *Animating*

*Animating* merupakan proses menggerakkan objek-objek 3D. Gerakan yang dibuat sesuai dengan skenario yang sudah dibuat. Untuk proses animating digunakan window *action editor*. Window ini berfungsi untuk menentukan key frame pada setiap gerakan yang dibuat. Key frame ini diberikan pada *bone* yang digerakkan. Caranya dengan memilih *bone* yang akan digerakkan kemudian tombokl i →*insert key → loc rot scale*. Maksud dari *loc rot scale* adalah kita mengunci lokasi, rotasi dan ukuran untuk bagian yang digerakkan. Gambar 3.16 memperlihatkan proses *animating.* 

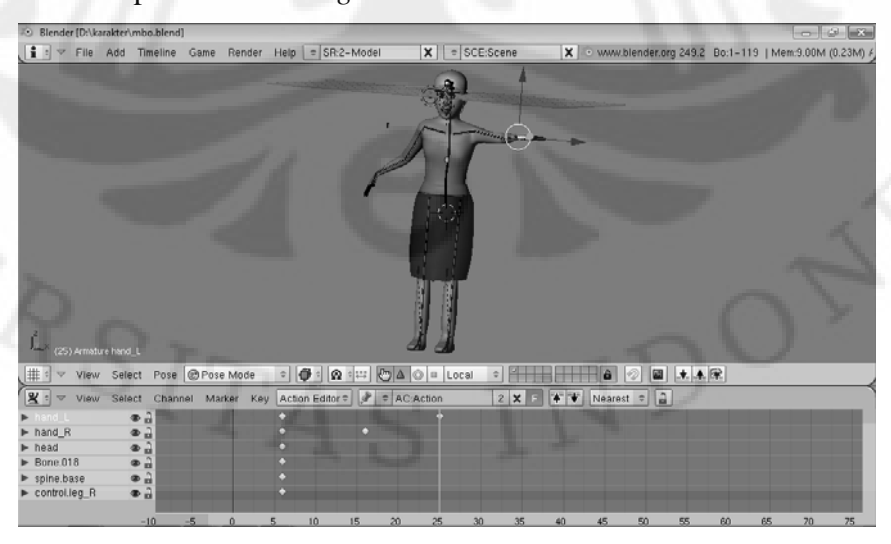

Gambar 3.16 Proses *animating*

#### **3.2.5** *Rendering*

*Render* merupakan proses membuat *image* dari sebuah model pada komputer grafik. Dalam proses ini sebuah model 3D yang dibuat dengan perangkat lunak komputer grafik, dalam hal ini Blender, diekstrak dalam bentuk Gambar. Dalam Blender untuk melakukan proses *rendering* kita dapat menekan tombokl F10 atau mengklik panel *scene* pada *button window*.

Untuk proses *rendering* film ini sendiri, *output* yang dikeluarkan berupa video. Frame-frame yang diekstrak akan disatukan menjadi sebuah sebuah video. Untuk memilih agar *output* yang dikeluarkan kita dapat memilih pada *sub button menu* format. Disana dapat ditentukan jenis output yang dikeluarkan dan *frame per second* yang ingin digunakan.

*Frame per second* merupakan satuan yang menentukan berapa banyak *frame* yang dibutuhkan untuk setiap satu detiknya. Hal ini menentukan kehalusan gerakan dari animasi yang dibuat. Semakin banyak *frame* yang ditentukan semakin halus gerakan yang dihasilkan. Default dari Blender adalah 25 *fps*  sedangkan untuk membuat film ini adalah 24 *fps*.

Setelah menentukan jenis keluaran video dan *fps* kita menentukan direktori folder untuk menyimpan hasil *rendering*. Folder yang disediakan diusahakan memiliki memori yang besar. Hal ini karena *output* dari hasil render memiliki ukuran *file* yang sangat besar. Untuk keluaran video berdurasi 30 detik saja dapat menghabiskan memori lebih dari 1 gigabyte. Untuk menentukan direktori folder hasil keluaran dapat dipilih di *sub button menu output.*

Setelah semua sudah dipilih kita dapat melakukan proses render dengan menekan tombol *anim*. Setelah mengklik tombol tersebut proses *render* akan dimulai. Waktu proses lama *render* ditentukan oleh banyaknya *frame* yang harus di *render*. Selain itu, ditentukan juga oleh banyaknya komponen warna serta kombinasi cahaya dan gerakan dalam file yang sedang proses *rendering.* Waktu tercepat untuk proses *render* adalah 8 detik. Sedangkan waktu terlama untuk proses *render* adalah 30 detik lebih. Gambar 3.17 memperlihatkan waktu dan penambahan frame pada saat proses *rendering*.

| C:\Program Files\Blender Foundation\Blender\blender.exe                                                                                                    |  |
|----------------------------------------------------------------------------------------------------|--|
| Only built-in modules are available. Some scripts may not run.<br>Continuing happily.<br> Created avi: f:\dikutuk\\0001_0100.avi<br>Append frame 1 Time: 00:11.03<br>Append frame 2 Time: 00:09.64<br>Append frame 3 Time: 00:09.69<br>Append frame 4 Time: 00:10.22<br>Append frame 5 Time: 00:10.44<br>Append frame 6 Time: 00:10.00<br>Append frame 7 Time: 00:09.95<br>Append frame 8 Time: 00:09.59<br>Append frame 9 Time: 00:10.14<br>Append frame 10 Time: 00:10.53<br>Append frame 11 Time: 00:10.52<br>Append frame 12 Time: 00:09.97<br>Append frame 13 Time: 00:09.96<br>Append frame 14 Time: 00:09.96<br>Append frame 15 Time: 00:10.47<br>Append frame 16 Time: 00:10.35<br>Append frame 17 Time: 00:09.72<br>Append frame 18 Time: 00:09.72<br>Append frame 19 Time: 00:10.04<br>Append frame 20 Time: 00:09.99<br>Ropend frame 21 Time: 00:09.49 |  |
|                                                                                                    |  |

Gambar 3.17 Tampilan waktu saat merender

#### **3.2.6 Pengisian Suara**

Proses pengisian suara lebih dikenal dengan proses *dubbing.* Proses pengisian suara ini menggunakan perlatan yang sederhana. Peralatan yang digunakan hanya berupa speaker pada laptop. Sedangkan untuk perangkat lunaknya menggunakan perangkat lunak perekam suara bawaan dari sistem operasi. Peralatan dan perangkat lunak yang digunakan memang sangat sederhana. Hal ini untuk memperlihatkan dengan peralatan yang sederhana kita dapat melakukan proses perekaman suara.

Pada saat proses pengsisian suara, pengisi suara atau lebih sering disebut *dubber* duduk di depan laptop. Mereka mengucapkan percakapan sesuai skenario untuk masing-masing tokoh. Ketika pengisi suara melakukan rekaman mereka juga menonton film animasinya. Hal ini agar pengisi suara dapat merasakan emosi dari tokoh yang diperankan. Selain itu, untuk menghindari tidak sinkron antara suara yang dikeluarkan dengan gerak mulut tokoh ketika berbicara.

#### **3.3** *Postproduction*

*Postproduction* merupakan proses yang dilakukan untuk merapikan film yang sudah dibuat. Dengan kata lain proses ini merupakan proses *editing*. Pada proses ini dilakukan *editing* suara, film, dan proses kompresi. Proses ini dapat dilakukan lebih dari satu kali sampai mendapatkan film yang benar-benar bagus.Untuk proses *editing* film ini menggunakan perangkat lunak *Ulead*. *Ulead* merupakan perangkat lunak untuk *edting* film sederhana dan mudah digunakan.

Potongan-potongan film yang sudah dibuat dilihat kembali. Bagian-bagian yang tidak diperlukan dipotong dan dibuang. Setelah dirapikan film tersebut disatukan. Setelah itu, dipersiapkan file untuk suaranya. Suara yang sudah direkam dan disimpan dalam format .wav diperiksa kembali. Bagian-bagian yang tidak diperlukan dipotong. Setelah dipotong, rekaman suara yang sudah ada dipotong-potong menjadi bagian kecil tiap percakapan pada tokoh. Kemudian potongan percakapan tersebut dimasukan sesuai skenario.

Setelah proses diatas dilakukan, tahap terakhir adalah *rendering* kembali. Kita dapat memilih hasil keluaran film sesuai kebutuhan. Disediakan beberapa jenis output sesuai kebutuhan, mulai dari yang berukuran kecil sampai besar. Biasanya ukuran file yang besar memiliki kualitas video yang bagus. Setelah selesai *rendering*, file keluaran tersebut dikompresi lagi agar ukuran filenya menjadi lebih kecil.

## **BAB 4 PENGUJIAN DAN ANALISA**

#### **4.1 Analisa Hasil Program**

Blender merupakan perangkat lunak untuk membuat animasi dan permainan 3D yang diintegerasikan dengan bahasa pemograman phyton. Keunggulan dari perangkat lunak ini adalah sifatnya yang bebas bayar. Kita tidak perlu membayar legalitas untuk menggunakan perangkat lunak ini. Walaupun bersifat bebas bayar, animasi yang dihasilkan tidak kalah dengan perangkat lunak untuk membuat animasi yang berbayar seperti *3D Studio Max*. Hal ini dapat dilihat dari hasil animasi yang telah dibuat oleh Blender Foundation, *Big Bugs Bunny*. Perangkat lunak ini dapat dijalankan pada beberapa sistem operasi, seperti windows, linux, opensolaris dan mac. Kita hanya perlu mengunduh file binary intsallernya sesuai dengan sistem operasi yang digunakan.

*User interface* Blender sangat sederhana. Namun, banyak fungsi serta tombol yang disediakan oleh Blender untuk membuat object 3D. Fungsi tersebut mulai dari jenis *windows*, fungsi button dan *hot key*. Hal ini akan membingungkan *user* yang baru pertama kali menggunakannya*. Blender foundation* menyediakan dokumentasi mengenai penggunaan Blender, mulai dari dasar memasukkan objek primitif sampai merender. Hal ini membantu *user* awam untuk menggunakan Blender. Dokumentasi tersebut dapat dilihat di *site Blender Foundation*. Selain itu, banyak tutorial yang tersebar di internet yang akan membantu user untuk mempelajari Blender. Hal yang perlu dilakukan adalah mencoba setiap fungsi yang ada sehingga memudahkan saat membuat objek 3D.

Dengan mengikuti dokumentasi yang disediakan oleh *Blender Foundation* dan tuorial akan mempermudah beradaptasi dengan *interface* Blender. Mengenal seluruh fungsi yang tersedia serta cara menggunakannya merupakan kunci utama dalam menggunakan Blender. Hal yang tersulit dalam membuat suatu karya animasi adalah membuat desain objek 3D yang akan dibuat. Saat desain objek yang akan dibuat sudah selesai kita dapat membuat model 3Dnya dengan semua fungsi yang disediakan. Tampilannya yang sederhana mungkin akan membingungkan. Tetapi, saat tahu semua fungsi yang disediakan tampilannya

yang sederhana akan berubah menjadi *power full*. Dengan begitu Blender tidak kalah dengan perangkat lunak berbayar. Gambar 4.1 menunjukkan salah satu fungsi yang memudahkan kita dalam memanipulasi objek.

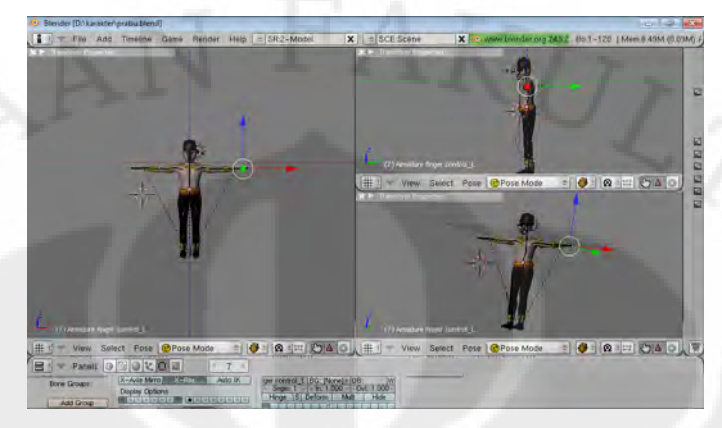

Gambar 4.1 Membagi layar memudahkan memanipulasi objek.

 Waktu proses pembuatan masing-masing model 3D membutuhkan waktu yang berbeda. Sesuai dengan tingkat kesulitan dari model 3D tersebut. Model 3D yang dibuat dibagi menjadi dua, yaitu model 3D benda mati dan model 3D benda hidup. Model 3D benda hidup merupakan model 3D yang akan dianimasikan, seperti model 3D karakter. Model 3D benda mati mudah dibuat karena cukup mengikuti desain yang ada. Sedangkan untuk model 3D benda hidup harus diperhatikan setiap bagian tubuh yang digerakkan. Gambar 4.2 memperlihatkan bagian mata yang cacat karena kurang memperhatikan ketelitian ruang untuk menggerakkan mata.

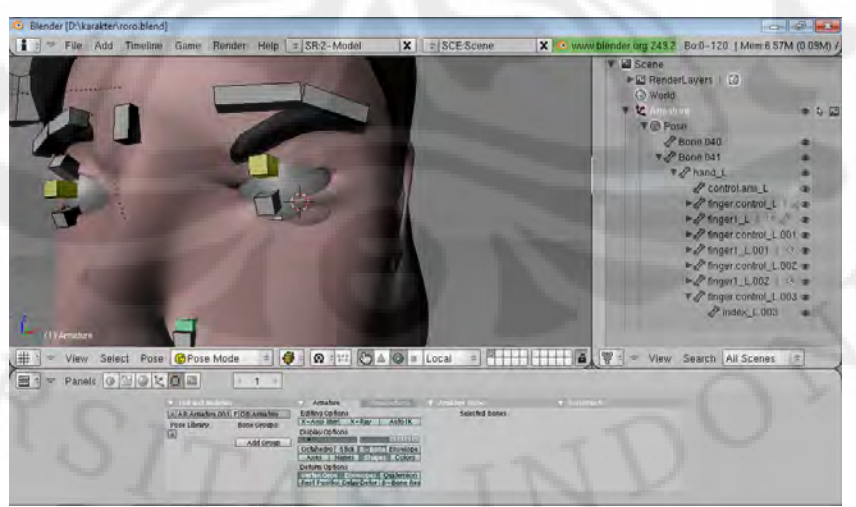

Gambar 4.2 Bagian *vertex* yang cacat

Untuk proses *rendering* tiap-tiap plot cerita memiliki waktu yang berbedabeda. Ada enam file Blender yang berisi masing-masing plot cerita. Pada enam file tersebut memiliki ukuran dan isi objek yang berbeda. Latar belakang pada plot cerita dibagi menjadi tiga bagian, yaitu hutan, kamar, dan candi. Tabel 4.1 Menunjukkan waktu yang dibutuhkan untuk proses rendering setiap plot cerita. Tabel 4.2 Memperlihatkan data pada setiap file cerita Blender.

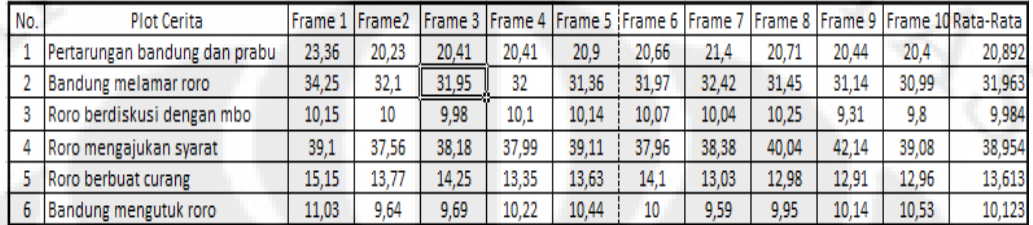

Tabel 4.1 Data waktu render setiap plot cerita untuk 10 frame pertama (detik)

| No.            | Plot Cerita                  | Ukuran File (MB) | Frame | Besar File Output (GB) |
|----------------|------------------------------|------------------|-------|------------------------|
|                | Pertarungan Bandung          |                  |       |                        |
|                | dan prabu                    | 6                | 710   | 0,975                  |
| $\overline{2}$ | Bandung melamar Roro         | 6,5              | 2409  | 3,22                   |
|                | Roro berdiskusi dengan       |                  |       |                        |
| $\mathcal{R}$  | mbo                          | 1,5              | 4625  | 6,18                   |
| 4              | Roro mengajukan syarat       | 6,5              | 2218  | 3,17                   |
| 5              | Roro berbuat curang          | 8,5              | 2147  | 2,89                   |
| 6              | <b>Bandung mengutuk Roro</b> | 14               | 1180  | 2,1                    |

Tabel 4.2 Data setiap plot cerita

Dari Tabel 4.1 dan Tabel 4.2 dapat dibuat dua tabel yang saling berhubungan. Tabel pertama menunjukkan hubungan antara jumlah frame dengan besar ukuran *output* dari *rendering*. Pada Tabel 4.3 memperlihatkan keduanya saling berhubungan tegak lurus. Semakin banyak frame yang digunakan semakin besar pula ukuran *output-*nya. Selain itu, dari Tabel tersebut memperlihatkan diperlukannya tempat penyimpanan yang besar untuk menyimpan hasil *output rendering*. Untuk film legenda Roro Jonggrang besar *output* 18,535 GB. Ukuran yang sangat besar untuk film dengan durasi 8 menit.

| No.           | <b>Banyak Frame</b> | Besar File Output (GB) | Rata-rata per Frame(MB) |
|---------------|---------------------|------------------------|-------------------------|
|               | 710                 | 0,975                  | 1,373239437             |
| $\mathcal{D}$ | 2409                | 3,22                   | 1,336654213             |
| 3             | 4625                | 6,18                   | 1,336216216             |
|               | 2218                | 3,17                   | 1,429215509             |
|               | 2147                | 2,89                   | 1,346064276             |
| 6             | 1180                | 2,1                    | 1,779661017             |

Tabel 4.3 Hubungan jumah frame dengan besar *output*.

Jika kita ambil rata-rata besar ukuran per frame kita dapat melihat adanya perbedaan. Tiap file plot cerita mempunyai ukuran yang berbeda walaupun perbedaannya tidak terlalu mencolok. Ukuran rata-rata per frame yang paling besar adalah ukuran frame pada plot cerita Bandung mengutuk Roro Jonggrang. Sedangkan, ukuran yang paling kecil adalah ukuran frame pada plot cerita Roro berdiskusi dengan mbo. Perbedaan pada kedua file tersebut adalah banyaknya komponen objek 3D di dalam file tersebut. Pada plot cerita Roro berdiskusi dengan mbo hanya berisi dua karakter dan tujuh peralatan yang ada dikamar. Sedangkan pada plot cerita Roro dikutuk berisi 2 karakter dan candi. Model candi merupakan model 3D yang merupakan gabungan dari stupa, ornamen dan badan candi. Jumlah stupa dan ornamen candi tersebut sangat banyak. Ini yang menyebabkan ukuran file plot ceritanya menjadi sangat besar. Selain itu juga menyebabkan ukuran rata-rata per frame lebih besar dari pada yang lainnya. Gambar 4.3 memperlihatkan grafik hubungan antara jumlah frame dengan besar *output*.

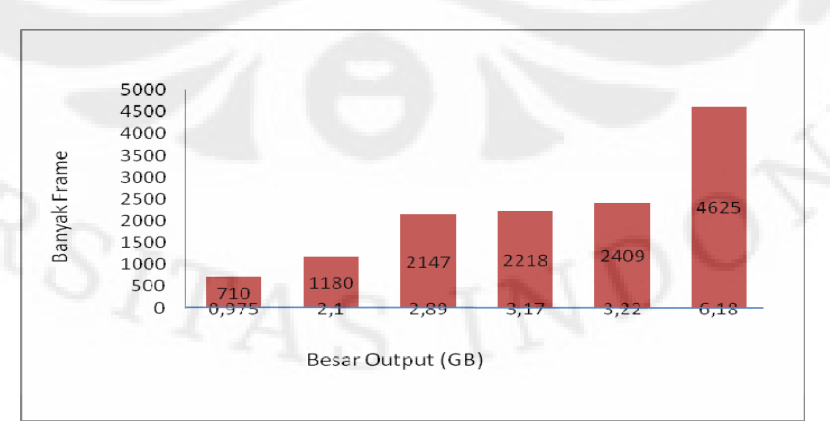

Gambar 4.3 Grafik hubungan jumlah frame dan besar *output*.

Tabel 4.4 memperlihatkan hubungan antara besar ukuran file dengan ratarata waktu untuk merender. Dari tabel tersebut digambarkan dalam sebuah grafik yang dapat dilihat pada Gambar 4.4. Rata-rata waktu untuk merender ini diambil dari waktu merender 10 frame pertama yang dirender. Pada Grafik tersebut terlihat ukuran file tidak mempengaruhi lama waktu merender. Hal ini dapat kita lihat dari waktu merender untuk plot cerita Bandung mengutuk Roro Jonggrang. Meskipun memiliki ukuran yang paling besar, dia hanya membutuhkan waktu rata-rata 10,12 detik per frame untuk merender. Selain itu, dia juga merupakan file yang mempunyai komponen model 3D paling banyak. Hal tersebut menjelaskan bahwa kedua faktor tersebut tidak mempengaruhi lama waktu untuk merender.

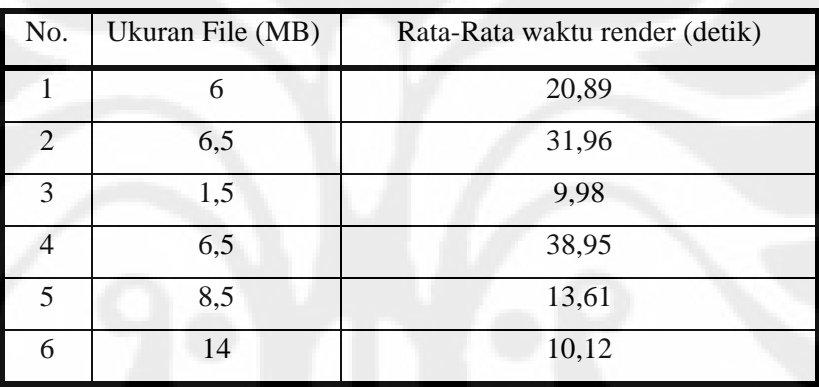

Tabel 4.4 Hubungan antara besar ukuran file dengan waktu *render*

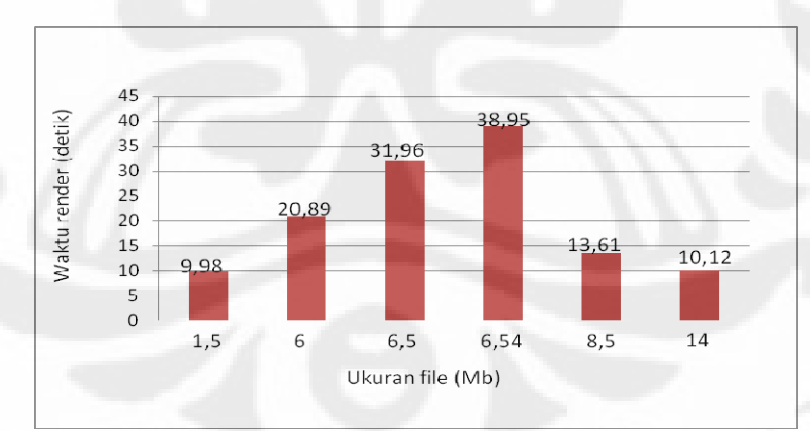

Gambar 4.4 Grafik hubungan antara besar ukuran file dengan waktu *render*

Waktu rata-rata paling lama adalah waktu untuk merender plot cerita Roro mengajukan syarat kepada Bandung. Perbedaan dengan plot cerita Bandung mengutuk Roro adalah pada plot cerita tersebut banyak komponen model 3D yang menggunakan fungsi *uv texture*. *Uv texture* merupakan fungsi untuk memberikan warna atau tekstur pada objek 3D dengan menggunakan image dari luar. Dengan

begitu dapat diambil kesimpulan bahwa lama waktu render dipengaruhi oleh banyaknya warna yang digunakan, terutama yang menggunakan image dari luar. Hal ini juga dapat dilihat pada data waktu rata-rata render per frame plot cerita pertarungan Bandung dan prabu dan plot cerita Bandung melamar Roro. Ketiga plot cerita yang mempunyai waktu render terlama menggunakan latar yang sama, yaitu latar hutan.

#### **4.2 Pengujian oleh User**

Pengujian oleh user ini dilakukan dengan mengisi kusioner setelah user menonton film animasi yang dibuat. Sistem yang digunakan untuk penyebaran kuisioner ini menggunakan sistem *on-line* dengan memanfaatkan *Youtube* dan *Google docs*. Video animasi legenda Roro Jonggrang dapat dilihat di *link* [http://www.youtube.com/watch?v= N9CL01sitC8](http://www.youtube.com/watch?v=%20N9CL01sitC8). Sedangkan untuk kuisionernya dapat dilihat di link [http://spreadsheets.google.com/viewform?formkey=dFRnWT](http://spreadsheets.google.com/viewform?formkey=dFRnWT%20E5QTR0WFhvMVB2bl85QXlKalE6MQ)  [E5QTR0WFhvMVB2bl85QXlKalE6MQ](http://spreadsheets.google.com/viewform?formkey=dFRnWT%20E5QTR0WFhvMVB2bl85QXlKalE6MQ). Penggunaan sistem *on-line* ini digunakan untuk memudahkan pendistribusian. Kedua alamat *link* di atas didistrubusikan melalui Y*ahoo Groups* untuk teknik elektro komputer 2006 dan pesan melalui jejaring sosial, seperti *Facebook*. Dari kedua distribusi tersebut terdapat 27 orang penguji yang mengisi kuisioner.

Ada dua jenis pertanyaan yang diajukan untuk user, yaitu tingkat familiaritas terhadap perangkat lunak pembuat animasi dan kepuasan user terhadap film yang dihasilkan. Untuk tingkat familiaritas terdiri dari dua pertanyaan, sedangkan untuk kepuasan terdiri dari empat pertanyaan. Pertanyaan yang diajukan dalam kuisioner dapat dilihat pada Tabel 4.5.

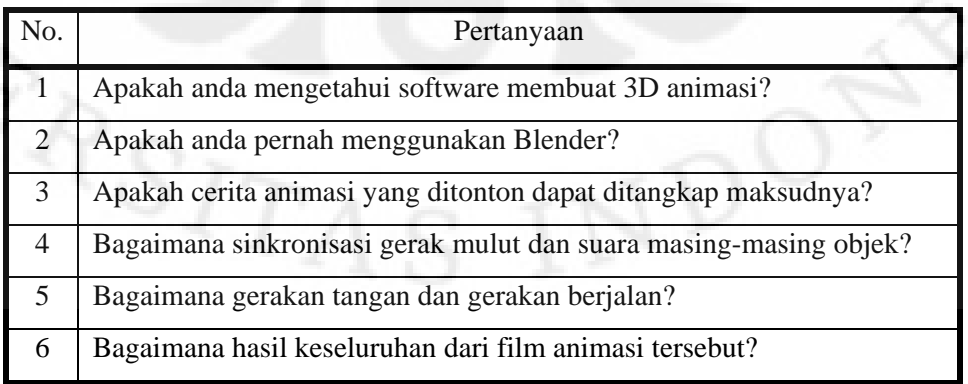

Tabel 4.5 Daftar pertanyaan kuisioner

Untuk pertanyaan tingkat familiaritas user diberikan dua pilihan jawaban, yaitu ya dan tidak. Untuk pertanyaan tingkat kepuasan user diberikan pilihan dengan skala 1 sampai 5. Propertis untuk skala tersebut adalah :

 $1 =$ buruk sekali  $4 =$ baik

 $2 =$ buruk  $5 =$ baik sekali

 $3 = \text{cukun}$ 

Pengujian ini menggunakan tingkat keyakinan 95% dengan rumus :

= Rata-rata + (1.96 x Standar Deviasi / √populasi)................[ 4.1]

Tabel 4.6 menunjukkan hasil yang didapat dari kuisioner yang menunjukkan tingkat familiaritas terhadap perangkat lunak pembuat animasi. Tabel tersebut memperlihatkan 59.26% penguji mengetahui perangkat lunak untuk membuat animasi. Namun, yang pernah menggunakan Blender hanya 36% dari jumlah penguji yang menggunakan Blender. Dengan kata lain hanya 56.25% dari jumlah penguji yang mengenal perangkat animasi menggunakan Blender.

Tabel 4.6 Hasil kuisioner tingkat familiaritas

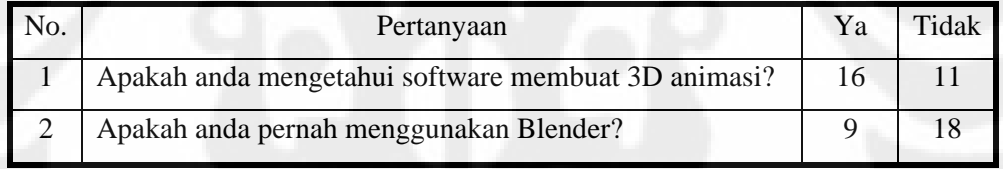

Blender merupakan perangkat lunak yang bersifat bebas bayar. Di Indonesia sendiri mempunyai kebiasaan hanya civitas akademik, forum atau kelompok yang terbiasa mendengar dan menggunakan perangkat lunak bebas bayar. Hal ini karena anggapan bahwa perangkat lunak bebas bayar memiliki keterbatasan. Sehingga mereka lebih memilih untuk menggunakan perangkat lunak berbayar. Hal ini terlihat dari 36% dari jumlah penguji yang pernah menggunakan Blender. Bahkan ada salah satu penguji yang menyarankan untuk menggunakan maya atau 3D max untuk membuat animasi. Meskipun, salah satu tujuan dari penulisan ini adalah memanfaatkan perangkat lunak bebas bayar. Gambar 4.5 memperlihatkan grafik tingkat familiaritas terhadap perangkat lunak untuk membuat animasi.

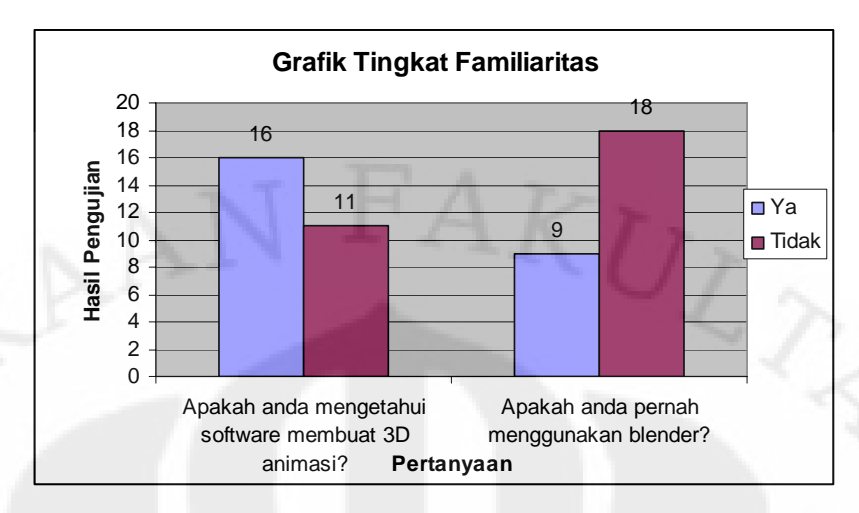

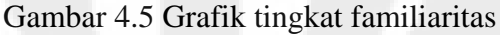

Tabel 4.7 menunjukkan hasil kuisioner tingkat kepuasan user terhadap hasil film animasi Roro Jonggrang. Hasil dari setiap pertanyaan dicari nilai ratarata. Nilai rata-rata tersebut akan memperlihatkan ke arah puas atau tidak puasnya respon dari user.

| No.           | Pertanyaan                                |               |               |    |     |  |
|---------------|-------------------------------------------|---------------|---------------|----|-----|--|
|               | Apakah cerita animasi yang ditonton dapat |               |               |    |     |  |
|               | ditangkap maksudnya?                      | $\Omega$      |               |    | 10  |  |
|               | Bagaimana sinkronisasi gerak mulut dan    |               |               |    |     |  |
| $\mathcal{D}$ | suara masing-masing objek?                | $\mathcal{D}$ | $\tau$        | 11 | 5   |  |
|               | Bagaimana gerakan tangan dan gerakan      |               |               |    |     |  |
| 3             | berjalan?                                 |               | 5             | 14 | 6   |  |
|               | Bagaimana hasil keseluruhan dari film     |               |               |    |     |  |
|               | animasi tersebut?                         | $\Omega$      | $\mathcal{R}$ |    | 12. |  |

Tabel 4.7 Hasil kuisioner kepuasan *user*

Dengan menggunakan tingkat keyakinan 95%, dihitung hasil rata-rata dan nilai deviasinya. Perhitungan ini dapat dilihat pada Tabel 4.8.

| No.            | Pertanyaan                       | Rata-rata | minimum | maksimun |
|----------------|----------------------------------|-----------|---------|----------|
|                | Apakah cerita animasi yang       |           |         |          |
|                | ditonton dapat ditangkap         |           |         |          |
|                | maksudnya?                       |           | 3,6     | 4,3      |
|                | Bagaimana sinkronisasi gerak     |           |         |          |
|                | mulut dan suara masing-masing    |           |         |          |
| $\overline{2}$ | objek?                           | 2,92      | 2,5     | 3,31     |
|                | Bagaimana gerakan tangan dan     |           |         |          |
| 3              | gerakan berjalan?                | 3         | 2,7     | 3,35     |
|                | Bagaimana hasil keseluruhan dari |           |         |          |
|                | film animasi tersebut?           | 3,48      | 3,1     | 3,78     |

Tabel 4.8 Hasil perhitungan terhadap tanggapan kuisioner

Dari hasil perhitungan tersebut dapat digambar kedalam sebuah grafik. Grafik dari hasil perhitungan di atas dapat dilihat pada Gambar 4.6.

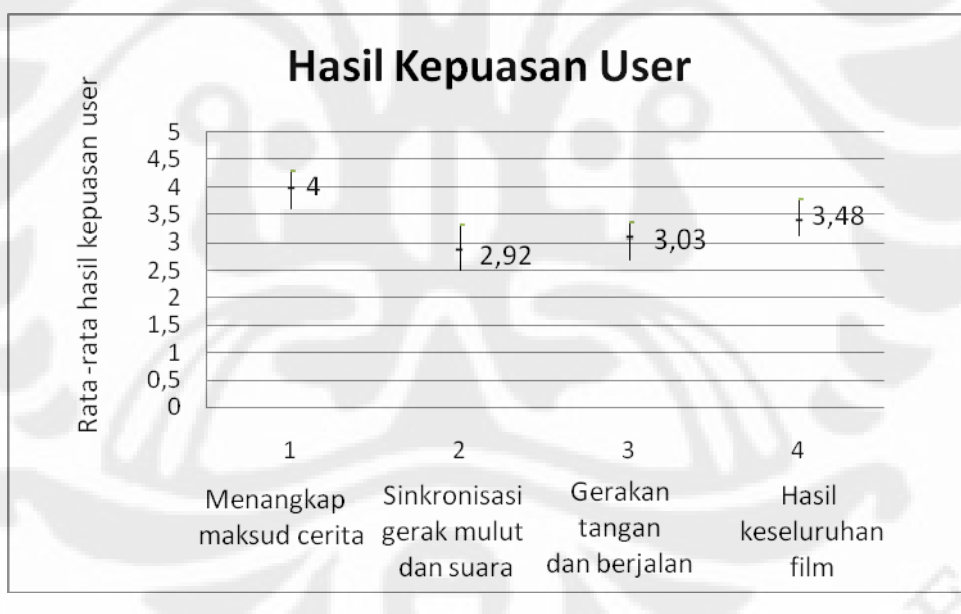

#### Gambar 4.6 Grafik hasil kepuasan *user*

Dari grafik tersebut dapat dilihat tanggapan user setelah menonton film animasi legenda Roro jongrang. Penonton sudah dapat menangkap maksud dari cerita yang ada didalam film. Namun, masih banyak komentar mengenai suara dan gerakan dari para karakter yang ada di dalam objek. Gerak mulut karakter ketika berbicara hanya turun-naik. Sehingga karakter terlihat seperti sedang mengunyah makanan ketika berbicara. Gerakan karakter pun terlihat masih kaku.

Gerakannya masih seperti robot. Sehingga banyak user yang berkomentar mengenai dua hal tersebut.

Unuk bagian kritik dan saran banyak user yang memberi masukan. Masukan-masukan tersebut dapat dijadikan acuan untuk mengembangkan pembuatan film animasi 3D dengan menggunakan Blender. Masukan yang diberikan mulai dari kritikan gerakan dan cara bicara sampai memberikan link untuk belajar membuat animasi.

Namun, dari semua kritikan tersebut mereka memaklumi kekurangan yang ada seperti gerakan dan cara bicara. Hal ini karena pembuatan film animasi ini hanya dibuat oleh satu orang dalam waktu yang relatif singkat. Karena kita semua tahu, bahwa untuk membuat suatu film dibutuhkan *team* yang masing-masing anggota mempunyai kelebihan dalam bidangnya, seperti *modeling, rigging* dan *animating*. Apresiasi pun diberikan untuk ide membuat animasi yang bercerita mengenai legenda Indonesia. Yang juga memanfaatkan teknologi perangkat lunak bebas bayar.

#### **4.3 Pengembangan Masa Depan**

Blender merupakan perangkat lunak yang memiliki banyak kelebihan. Selain bersifat bebas bayar, perangkat lunak ini juga merupakan perangkat lunak yang sangat *power full.* Hasil animasi yang dibuat tidak kalah dengan perangkat lunak berbayar. Dengan dua kelebihan tersebut penggunaan perangkat lunak ini dapat berkembang di masa depan.

Dengan sifatnya yang bebas bayar, kita tidak perlu takut dengan masalah legalitas. Hal ini merupakan masalah utama di Indonesia yang sebagian besar masih menggunakan perangkat lunak bajakan. Dengan menggunakan perangkat lunak tanpa legalitas akan menjadi masalah ketika hasil karya mereka dipublikasikan. Dengan adanya Blender, kita dapat terus berkarya tanpa mengkhawatirkan legalitas.

Film animasi hasil dalam negeri pun dapat lebih dikembangkan dengan membuat film yang berisi cerita lokal. Kita tahu sekarang ini animasi di Indonesia lebih di dominasi oleh animasi dari luar. Seperti salah satu masukan yang diberikan oleh penguji, tradisi perlu diteruskan ke generasi muda dengan cara yang dinamis mengikut perkembangan zaman. Dengan memanfaatkan teknologi *virtual reality* dan menggunakan perangkat lunak bebas bayar kita dapat melastarikan kebudayaan Indonesia, khususnya Legenda Indonesia.

#### **BAB 5**

#### **KESIMPULAN**

Setelah melakukan proses pembuatan pemodelan, *rendering*, dan pengujian penulis mengambil kesimpulan sebagai berikut:

- 1. Blender merupakan perangkat lunak bebas bayar yang digunakan untuk membuat animasi dengan tampilan 3 dimensi.
- 2. Blender mempunyai keunggulan dari segi legalitas yang membebaskan user untuk memnggunakannya tanpa membeli lisensi.
- 3. Dengan menggunakan Blender, kita dapat membuat suatu film animasi berbasis 3 dimensi dari tahap awal, mulai dari pembuatan objek 3D sampai *rendering*.
- 4. Di masa yang akan datang penggunaan Blender sebagai perangkat lunak pembuat animasi dan *game* 3 dimensi akan sangat berkembang. Hal ini didukung dengan sifatnya yang bebas bayar serta kemampuannya yang sama dengan dengan perangkat lunak berbayar. Dengan begitu kita dapat mengembangkan animasi Indonesia dengan memperkaya animasi yang bercerita tentang kebudayaan Indonesia.
- 5. Besar ukuran file tidak mempengaruhi waktu untuk proses *rendering.* Waktu proses *rendering* dipengaruhi oleh banyaknya warna yang menggunakan fungsi *uv* untuk memberikan tekstur. Jumlah frame yang digunakan mempengaruhi besar output hasil *rendering.* Jumlah komponen objek 3D dalam satu file mempengaruhi besar ukuran hasil *rendering* per frame.
- 6. User yang melakukan pengujian dengan menonton film animasi hasil Blender sebagian besar mengenal Blender (59,26%). Namun, sebagian besar belum pernah menggunakan blender (64%). Penguji menilai dapat menangkap cerita dari film animasi yang dibuat (rata-rata 4 dari skala 5), menilai kurang menyukai sinkronisasi gerak mulut dan suara (rata-rata 2 dari skala 5), menilai cukup menyukai gerakan tangan dan berjalan (rata-rata 3 dari skala 5) dan cukup puas dengan hasil keseluruhan dari film animasi (rata-rata 3 dari skala 5).

#### **REFERENSI**

- [1] Suyanto. "Mari Berkenalan dengan animasi", [http://msuyanto.com/baru](http://msuyanto.com/baru%20/wpcontent/uploads/2008/09/pengenalanfilmanimasi.doc)  [/wpcontent/uploads/2008/09/pengenalanfilmanimasi.doc,](http://msuyanto.com/baru%20/wpcontent/uploads/2008/09/pengenalanfilmanimasi.doc) diakses terakhir pada tanggal 24 April 2010.
- [2] Suyadi. "Sejarah Animasi : Sebelum Disney", http://agesvisual.wordpress. com/2008/01/06/sejarah-animasi-sebelumdisney/, diakses terakhir pada tanggal 24 April 2010.
- [3] Agus Pitoyo. "Prinsip Dasar Animasi Karakter", http://raispictures. com/main/index.php?option=com\_content&task=view&id=30&Itemid=27 , diakses terakhir pada tanggal 24 April 2010.
- [4] Anton. "*Animation"*, Universitas Kristen Duta Kencana, http://lecturer. ukdw.ac.id/anton/download/multimedia5.pdf, diakses terakhir pada tanggal 26 April 2010.
- [5] Kompas. "Indonesia Berhasil Buat Film Animasi Layar Lebar Pertama", [http://tekno.kompas.com/read/xml/2009/07/27/19194428/indonesia.berhas](http://tekno.kompas.com/read/xml/2009/07/27/19194428/indonesia.berhasil.buat.film.animasi.layar.lebar.pertama) [il.buat.film.animasi.layar.lebar.pertama,](http://tekno.kompas.com/read/xml/2009/07/27/19194428/indonesia.berhasil.buat.film.animasi.layar.lebar.pertama) diakses terakhir pada tanggal 11 Juni 2010.
- [6] Tantri Yuliandini. "*Homeland confusing, but shows promise"*, *The Jakarta Post,* [http://www.thejakartapost.com/news/2004/05/08/039homeland039](http://www.thejakartapost.com/news/2004/05/08/039homeland039-confusing-shows-promise%20.html) [confusing-shows-promise .html,](http://www.thejakartapost.com/news/2004/05/08/039homeland039-confusing-shows-promise%20.html) diakses terakhir pada tanggal 11 Juni 2010.
- [7] Safwan Ab Karim. "Geng: Pengembaraan Bermula", http://usa.autodesk .com/adsk/servlet/item?siteD=1157326&id=13707551, diakses terakhir pada tanggal 11 Juni 2010.
- [8] *Autodesk Maya*, [http://usa.autodesk.com/adsk/servlet/pc/index?siteID=](http://usa.autodesk.com/adsk/servlet/pc/index?siteID=%20123112&id=13577897)  [123112&id=13577897,](http://usa.autodesk.com/adsk/servlet/pc/index?siteID=%20123112&id=13577897) diakses terakhir pada tanggal 11 Juni 2010.
- [9] Bjarne Stroustrup. "*List of C++ applications*", [http://www2.research.att.](http://www2.research.att.com/%7Ebs/%20applications.html)  [com/~bs/ applications.html,](http://www2.research.att.com/%7Ebs/%20applications.html) diakses terakhir pada tanggal 11 Juni 2010.
- [10] *Blender Fundation*, [http://www.blender.org,](http://www.blender.org/) diakses terakhir pada tanggal 10 Januari 2010.

- [11] *Elephent Dreams,* [http://www.elephantsdream.org/,](http://www.elephantsdream.org/) diakses terakhir pada tanggal 10 Januari 2010.
- [12] *Big Buck Bunny,* <http://www.bigbuckbunny.org/>, diakses terakhir pada tanggal 10 Januari 2010.
- [13] *Yo Frankie!,* <http://www.yofrankie.org/>, diakses terakhir pada tanggal 10 Januari 2010.
- [14] "Cerita Roro Jongrang", [http://id.wikipedia.org/wiki/Roro\\_Jonggrang](http://id.wikipedia.org/wiki/Roro_Jonggrang), Wikipedia, diakses terakhir pada tanggal 21 Desember 2009.

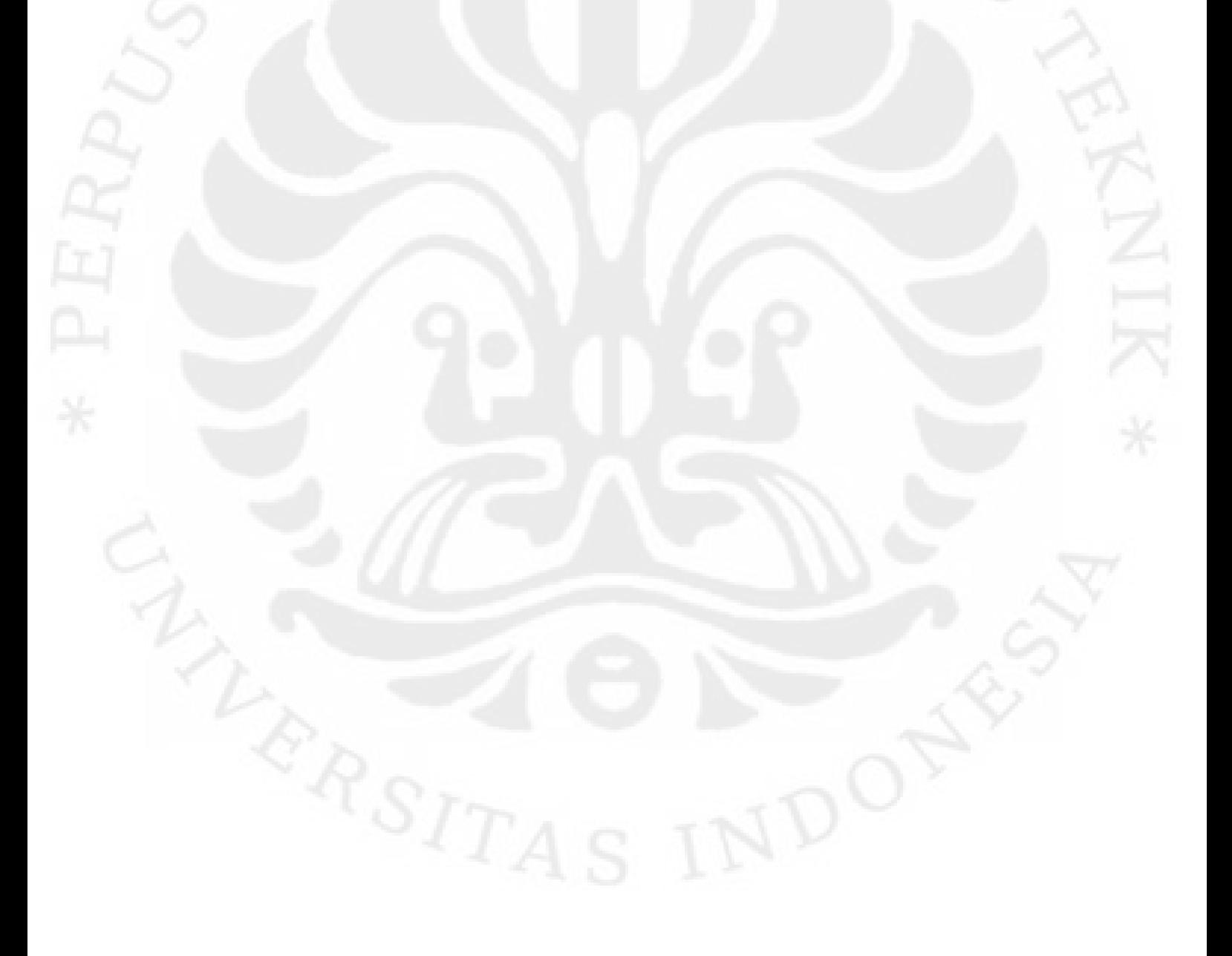

#### **LAMPIRAN**

#### **LAMPIRAN – 1 SKENARIO**

#### **Lampiran – 1.1 Skenario Pertarungan Prabu dan Bandung Bondowoso**

Bandung Bondowoso dan Prabu Boko saling berhadapan. Mereka saling menyiapkan diri untuk bertarung.

Bandung : Jadi kau prabu boko yang menguasai kerajaan ini. Aku Bandung Bondowoso yang akan merebut kerajaan mu.

Prabu : Sungguh sombokng cara bicaramu. Sungguh berani kau menghunuskan pedang ke arah ku.

Bandung : Anda pun sangat berani prabu. Datang sendiri untuk melawan ku.

Prabu : Aku tidak memerlukan pasukan unutk untuk melawanmu. Sudah cukup bicara mu. Majulah.

Bandung : Baiklah kalo begitu.

Bandung Bondowoso berlari dan melompat ke arah Prabu Boko.

#### **Lampiran – 1.2 Skenario Bandung Melamar Roro Jonggrang**

Setelah berhasil mengalahkan Prabu Boko, Bandung Bondowoso mendatangi Roro Jonggrang untuk melamarnya.

Bandung : Jadi kamu roro jongrang. Benar kata orang, wajah mu memang sangat cantik.

Roro : Ya, aku roro jongrang. Apa perlu mu hingga datang menemui  $k<sub>H</sub>$ ?

Bandung : Bicara mu sungguh berani dihadapan ku. Tujuan ku kesini ada lah untuk meminta mu menjadi istri ku.

- Roro : Apa aku tidak salah dengar? Kamu yang sangat berani meminta aku menjadi istrimu setelah membunuh ayah ku.
- Bandung : Bedakan lah itu. Aku membunuh ayah mu karena dia bertarung melawan ku. Dan aku meminta mu menjadi istri ku karena aku mencintaimu. Bisa kah kau membedakannya?
- Roro : Kau ini. Tentu saja aku menolaknya.

Bandung : Kau menolaknya? Sungguh keputusan yang bodoh. Kerajaan mu kini berada di tangan ku. Kau seharusnya mengerti keadaan. Roro : Apa maksudmu? Kau bermaksud mengancam ku.

Bandung : Aku tidak mengancam mu. Hanya meminta agar kau mengerti keadaan sekarang ini. Begini saja akan aku temui kau besok lagi di tempat ini. Pastikan bahwa kau sudah memikirkan jawaban dengan sebaik mungkin. Jangan sampai tidak datang. Kamu mengerti maksud ku roro jongrang.

Roro : Kau ini.

Bandung : Sudahlah, aku pergi dulu. Jangan lupa untuk memberikan jawaban terbaik mu.

#### **Lampiran – 1.3 Skenario Roro Jonggrang Berdiskusi dengan Mbok**

Roro dan Mbok berdiskusi untuk mencari cara menolak lamaran Bandung Bondowoso.

Roro : Aku bingung harus bagaimana menurut mu Mbok.

Mbok : Apa yang anda pikiran sekarang?

- Roro : Yang ada pikiran ku.Tentu saja aku akan menolak. Mana mungkin aku akan menerimanya..Dia telah membunuh ayahku. Aku akan kena kutuk jika menerima pembunuh ayahku sebagai suami ku. Jika bias akan ku balas dia. Beraninya dia, setelah membunuh ayah ku malah meminta ku menjadi istrinya.
- Mbok : Itu yang hamba pikirkan. Apakah alasan bandung meminang tuan putri? Apakah dia hanya mempermainkan kerajaan kita atau dia benar-benar mencintai tuan putri. Namun, hamba mendengar kabar jika bandung benar-benar tertarik karena kecantikan tuan putri.
- Roro : Uhm, begitu. Jadi dia benar-benar mencintai ku. Jika begitu dia pasti akan melakukan apapun yang aku minta agar aku menjadi istrinya.
- Mbok : Maksud tuan putri? Apakah tuan putri mempunyai rencana? Sebaiknya tuan putri berhati-hati karena dia sangat sakti mandra guna.
- Roro : Ya, aku tahu. Karena itu aku meminta hal yang tidak mungkin akan bisa dilakukan. Aku akan minta dibuatkan seribu candi dalam satu malam.

Jika dia tidak bias melakukannya dia tidak boleh meminta aku menjadi istrinya selamanya .

Mbok : Rencana yang bagus tuan putri. Tetapi apakah anda yakin?

- Roro : Dengan mendengar kesaktiannya aku pun tidak yakin. Dia pasti akan mengerahkan seluruh kekuatannya. Tapi aku akan tetap mencoba. Tidak sudi aku menjadi istri pembunuh ayahku.
- Mbok : Iya kita harus tetap berusaha. Hari sudah larut sebaiknya anda beristirahat tuan putri.
- Roro : Baiklah, kita beristirahat. Besok dia pun akan menemui ku lagi untuk meminta jawaban dari ku. Terima Kasih mbok karena sudah menemani saya malam ini.

Mbok : Sama-sama tuan putri. Hamba pamit dulu.

#### **Lampiran – 1.4 Skenario Roro Jonggrang Mengajukan Syarat**

Roro kembali bertemu dengan Bandung untuk mengajukan sebuah syarat.

- Bandung : Kau datang juga roro Roro : Aku putri kerajaan ini. Mana mungkin aku melarikan diri. Bandung : Baiklah, cukup basa-basinya. Apakah kau sudah mempunyai jawaban roro?
- Roro : Ya, aku akan menerima mu sebagai suami ku. Tetapi kau harus memenuhi satu permintaan ku.
- Bandung : Permintaan? Berani juga kau mengajukan permintaan. Baiklah, apa permintaan mu?
- Roro : Buatkan aku seribu candi dalam satu malam. Jika sampai besok candi yang kau buat tidak genap seribu maka jangan pernah lagi meminta ku menjadi istri mu.
- Bandung : huh, sebuah syarat ya. Kamu masih bias memikirkan suatu rencana. Kamu memang putri yang pandai. Baiklah, itu hal yang mudah. Tunggu saja besok pagi. Seribu candi akan ku buatkan untukmu.

#### **Lampiran – 1.5 Skenario Roro Berbuat Curang**

Prajurit : Apa yang harus hamba lakukan tuan putri? Roro : Bawa beberapa ikat jerami ke sawah. Bakar jerami tersebut. Jangan terlalu besar apinya. Asal cukup membuat ayam terbangun dan berkokok karena menganggap pagi sudah tiba. Prajurit : Baik, hamba akan lakukan tuan putri. Roro : Ada Apa mbok? Mbok : Bahaya tuan putri. Hamba mendapat berita bahwa bandung bondowoso dan pasukan jinnya hampir menyelesaikan seribu candi. Roro : Ya, aku pun sudah mendengar kabarnya. Karena hal itu aku menyuruh para dayang untuk menumbuk padi dan prajurit membakar jerami di tengah sawah. Mbok : Untuk apa semua ini? Roro : Aku bermaksud membangunkan ayam dan berkokok lebih awal. Dengan begitu para jin akan menganggap pagi sudah tiba. Mereka pun akan segera pergi karena takut dengan sinar matahari. Mbok : Rencana yang bagus tuan putri. Roro : Ya, aku sudah memikirkannya. Tinggal menunggu ayam berkokok.. Ayam berkokok.. Mbok : Itu dia..akhirnya berhasil juga Roro : Ini yang aku tunggu. Aku harap para jin akan terpengaruh dengan hal ini. Mbok : baiklah, kalo begitu akan hamba periksa terlebih dahulu tuan putri. Roro : Tidak mbok. Biar aku saja yang memeriksanya. Sekalian aku ingin menemui bandung. Mbok : Baiklah, hati-hati tuan putri.

#### **Lampiran – 1.6 Skenario Bandung Bondowoso Mengutuk Roro Jonggrang**

Roro : Kau kalah bandung. Candi yang kau buat tidak genap 1000. Aku tidak akan menjadi istri mu

Bandung : Kalah?! Aku tidak mungkin kalah. Kau yang curang. Mengakali agar semua pasukan jin ku pergi sebelum matahari terbit.

Roro : Curang?! Beraninya kau berkata begitu.

Bandung : Sudahlah, jangan munafik. Aku tahu semuanya. Yang kamu inginkan 1000 candi. Maka kamu akan menjadi jadi yang ke 1000 untuk memenuhi permintaan mu.

Roro : Apa maksudmu?

Bandung : Kamu aku kutuk roro.

Roro : Ah, tidak.

# **Kuisioner Feed Back Virtualisasi Legenda Roro Jonggrang**

Kemajuan teknologi sekarang ini sangat pesat, khususnya kemajuan dalam bidang teknologi komputer, baik perangkat keras maupun perangkat lunaknya. Dengan bantuan teknologi komputer kita dapat membuat virtual realita dalam bentuk animasi yang mirip dengan aslinya atau lebih dikenal dengan nama 3D animasi. 3D animasi dapat kita manfaatkan dalam banyak hal, salah satunya bidang pendidikan. Kita dapat memperkenalkan budaya-budaya Indonesia, seperti membuat animasi mengenai legenda-legenda Indonesia.

3D animasi tersebut didukung dengan kemajuan teknologi komputer, khususnya dibidang perangkat lunak. Namun, perangkat-perangkat lunak tersebut tidaklah murah untuk digunakan. Kita harus membayar lisensi untuk menggunakannya. Hal tersebut dapat menjadi penghalang para animator kita untuk berkreasi. Untuk itulah dibutuhkan suatu perangkat lunak yang bebas digunakan sebagai penganti perangkat lunak berbayar. Sekarang ini kita mengenal Blender, suatu perangkat lunak bebas bayar yang dapat membuat 3D animasi yang tidak kalah dengan perangkat lunak berbayar.

Dengan menggunakan perangkat lunak tersebut, penulis membuat 3D animasi mengenai legenda roro jonggrang. Film ini dikerjakan satu orang mulai dari membuat objek sampai merender.

Berikut daftar feedback : Paramater :  $1 =$ Buruk sekali  $4 =$ Baik  $2 =$ Buruk  $5 =$ Baik Sekali  $3 = Cukup$ 

Apakah anda mengetahui software membuat 3D animasi?

• Ya • Tidak

Apakah anda pernah menggunakan blender?

- Ya
- Tidak

Apakah cerita animasi yang ditonton dapat ditangkap maksudnya?

- $\mathbf{c}_{-1}$
- $\Box$   $_2$
- $\Box$  3
- $\Box$   $_4$
- $\Box$  5

Bagaimana sinkronisasi gerak mulut dan suara masing-masing objek?

- $\mathbf{c}_{-1}$
- $\Box$   $_2$
- $\Box$ <sub>3</sub>
- $\begin{array}{cc} & 1 \ \end{array}$
- $\Box$  5

Bagaimana gerakan tangan dan gerakan berjalan?

- $\mathbf{c}_{-1}$  $\Box$ ,  $\Box$
- 
- $\Box$   $_4$
- $\mathbb{C}$  ,

Bagaimana hasil keseluruhan dari film animasi tersebut?

- $\Box$
- $\mathbf{e}_{2}$
- $\Box$  3
- $\Box$   $_4$
- $\bullet$  5

**LAMPIRAN – 3** *Screen Shoot* **Hasil Film** 

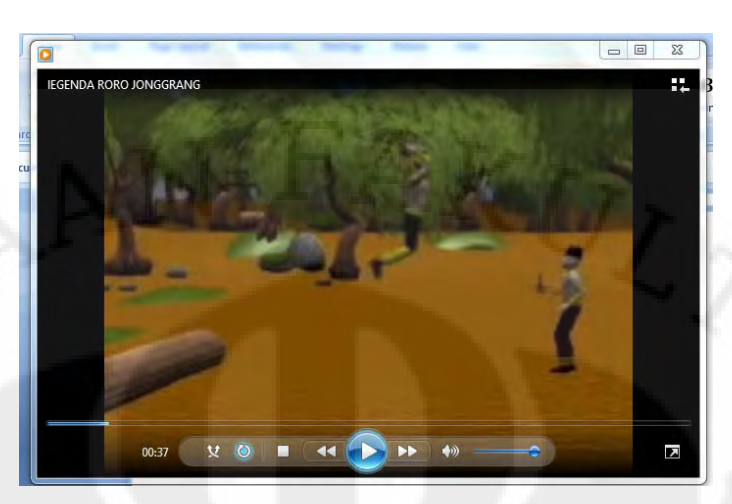

Gambar Lampiran 3.1 *Screen shoot* adegan Prabu bertarung dengan Bandung

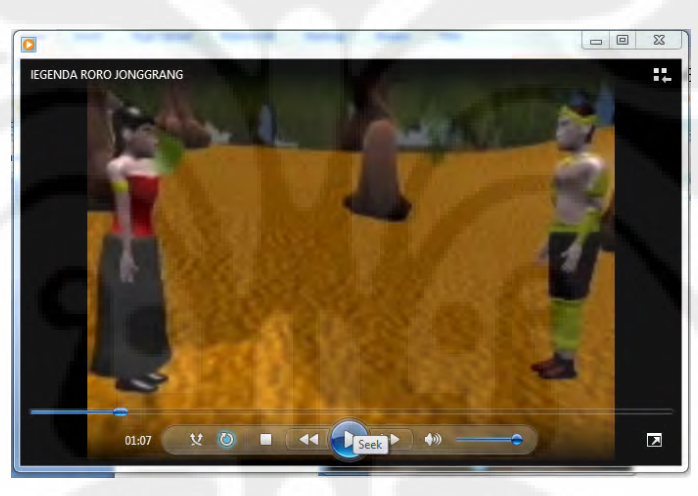

Gambar Lampiran 3.2 *Screen shoot* adegan Bandung melamar Roro

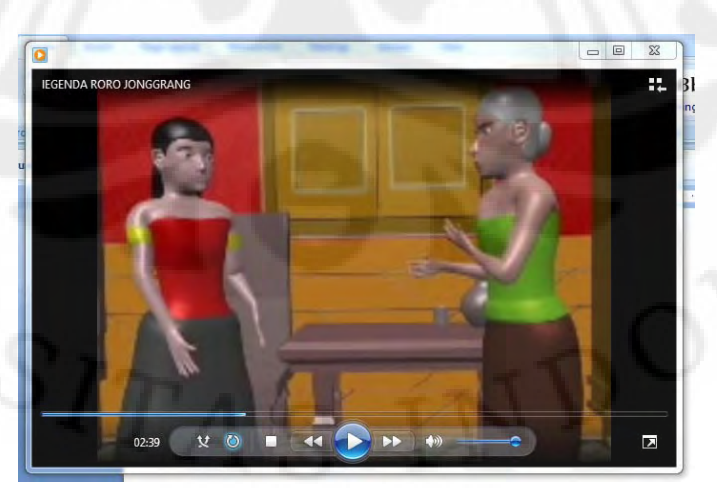

Gambar Lampiran 3.3 *Screen shoot* adegan Roro berdiskusi dengan Mbok

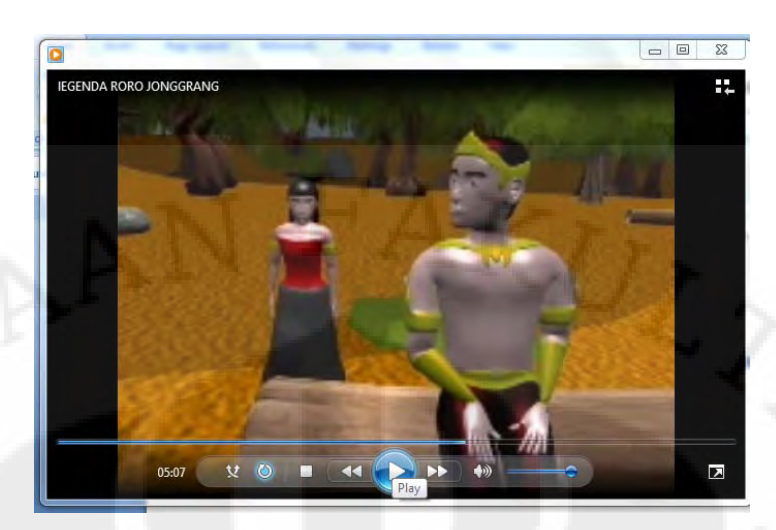

Gambar Lampiran 3.4 *Screen shoot* adegan Roro mengajukan syarat

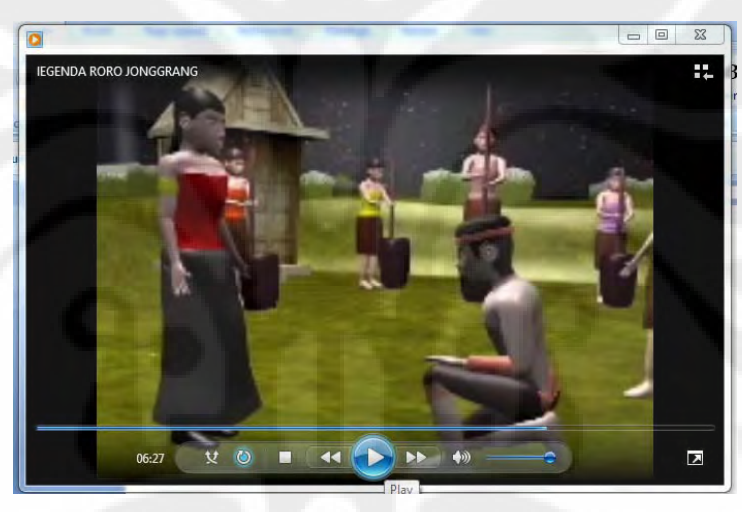

Gambar Lampiran 3.5 *Screen shoot* adegan Roro berbuat curang

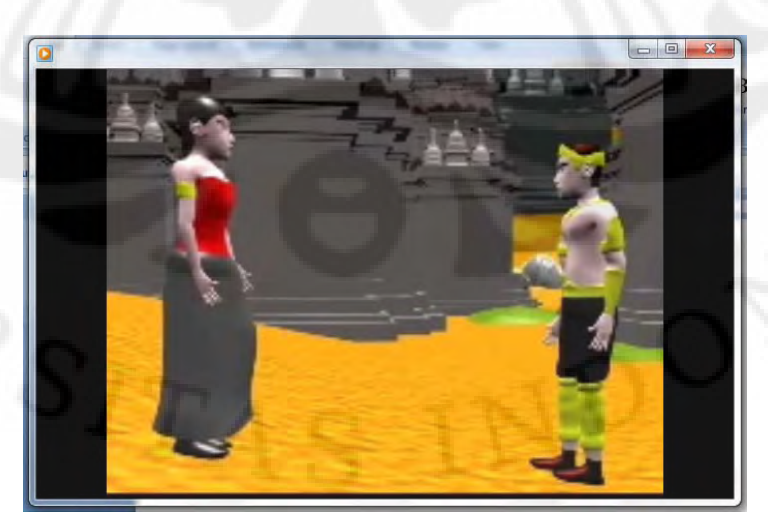

Gambar Lampiran 3.6 *Screen shoot* adegan Bandung mengutuk Roro